# **Instruction manual**

# **Communication profile for cam controls by Deutschmann Automation**

Deutschmann Automation GmbH & Co. KG Carl-Zeiss-Str. 8 D-65520 Bad Camberg Tel: +49-(0)6434/9433-0 Fax: +49-(0)6434/9433-40 e-mail: mail@deutschmann.de Internet: www.deutschmann.de

#### Foreword

This operating manual provides users and OEM customers with all the information necessary for the installation and operation of the product described in this manual.

All details contained in this manual have been checked carefully, however, they do not represent an assurance of product characteristics. No liability can be accepted for errors. DEUTSCHMANN AUTOMATION reserves the right to carry out alterations to the described products in order to improve the reliability, function or design thereof. DEUTSCHMANN AUTOMATION only accepts liability to the extent as described in the terms and conditions of sale and delivery.

All rights reserved, including translation. No part of this manual may be reproduced or processed, copied or distributed in any form whatsoever (print, copy, microfilm or any other process) without written permission from DEUTSCHMANN AUTOMATION.

Version 7.0, 7.5.08, Art.-No. V2064E

P/C: B

Copyright by DEUTSCHMANN AUTOMATION, D-65520 Bad Camberg 1991-2008

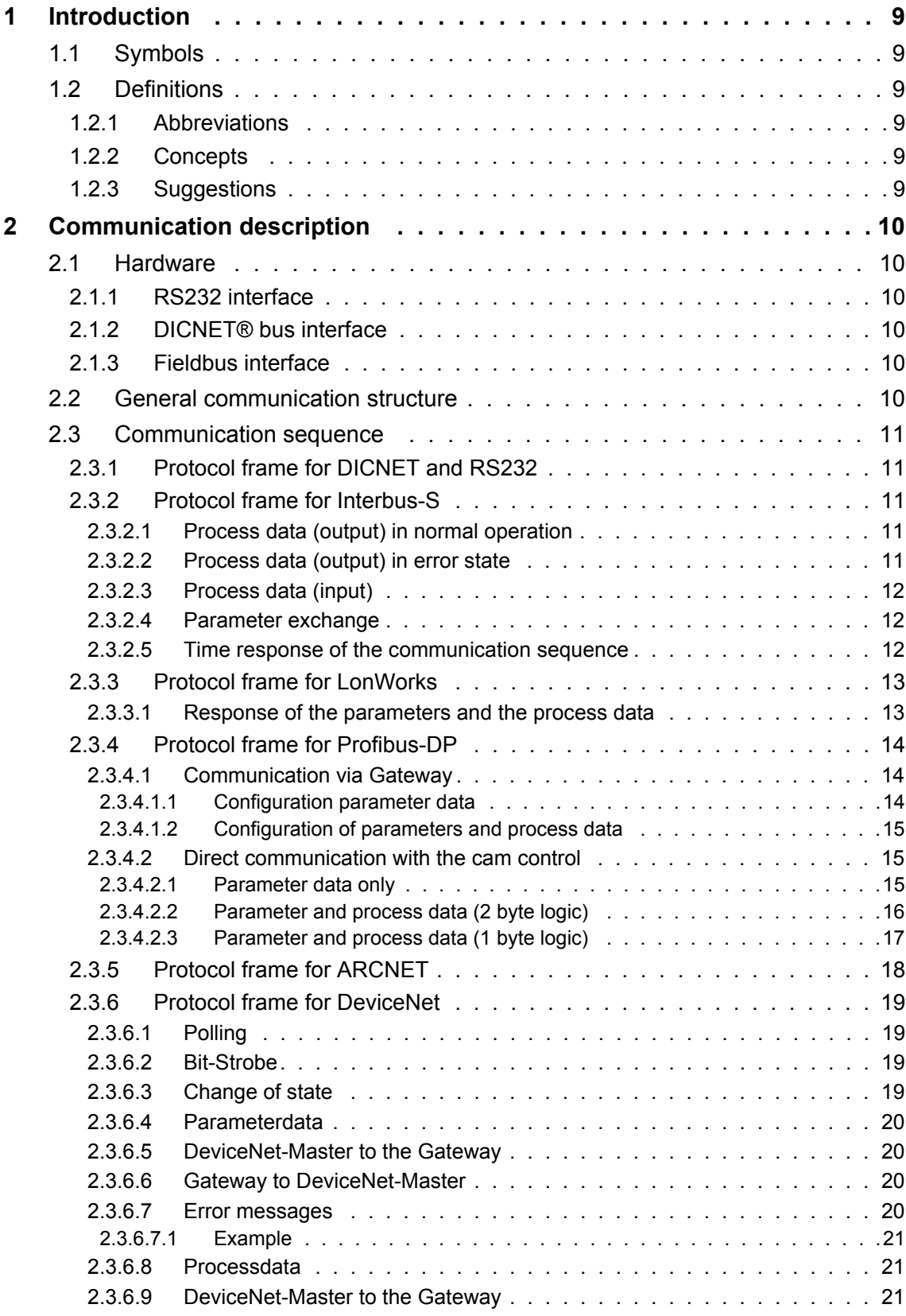

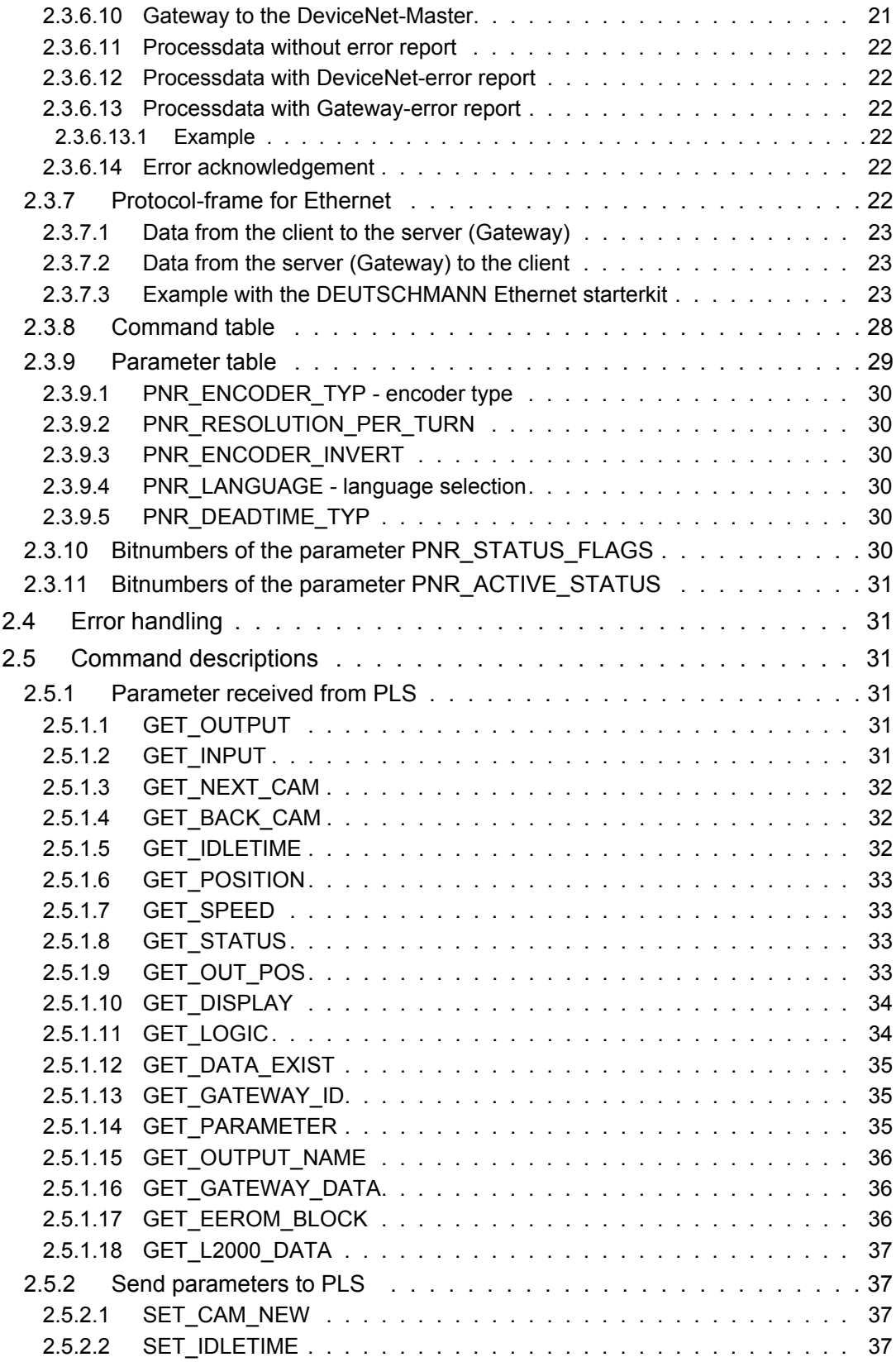

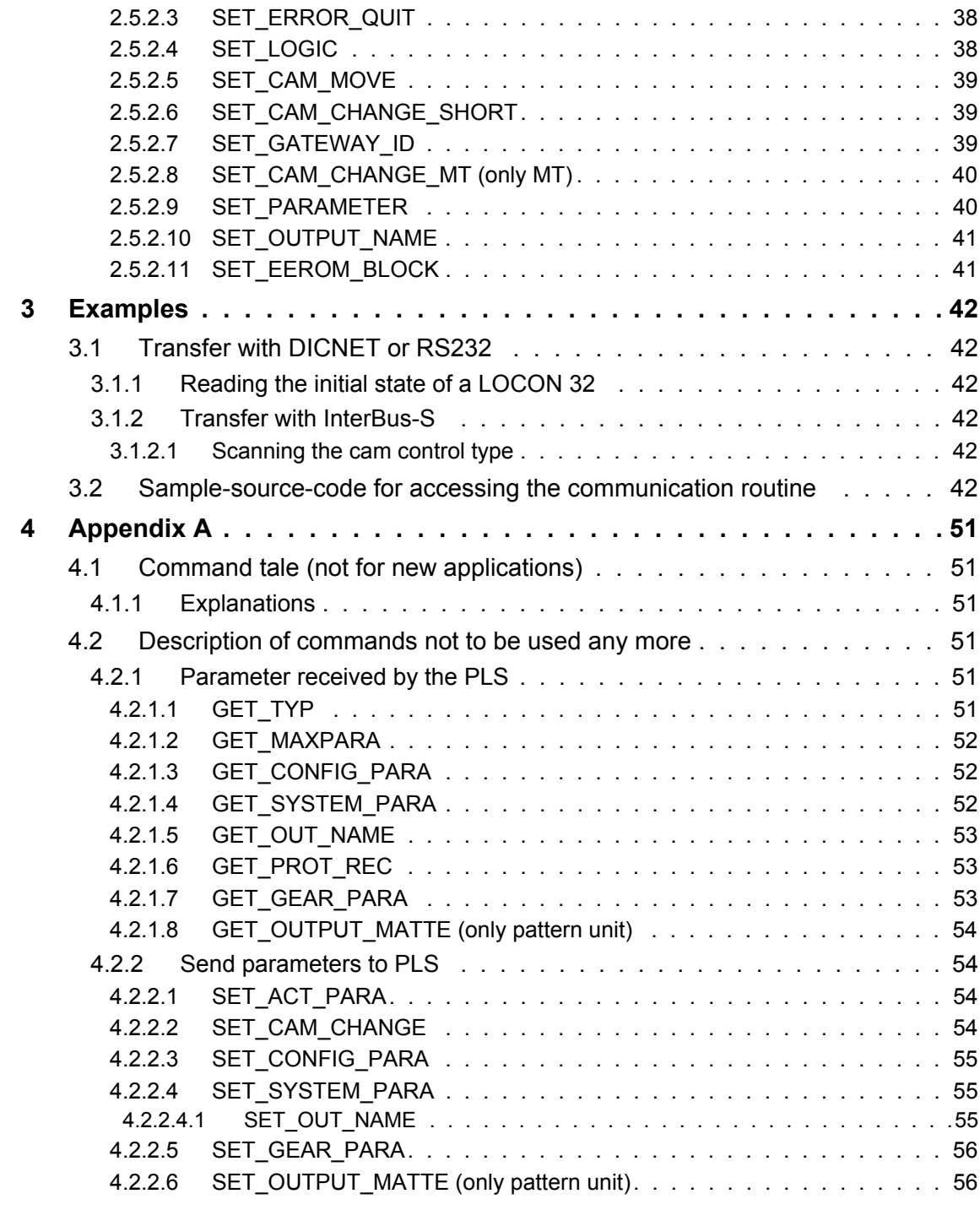

# <span id="page-8-0"></span>**1 Introduction**

To an increasing extent, DEUTSCHMANN AUTOMATION is supporting the use of cam controls with remote control and display unit in order to meet market demands.

Since different combinations of cam control and terminal are required in each individual case, depending on the particular application, it was necessary to define a uniform interface (communication profile) supported by all terminals and cam controls in the DEUTSCHMANN AUTOMATION range.

This enables any user to assemble the best combination for his purposes.

Since this communication profile is disclosed in these specifications, the user is also able to communicate with DEUTSCHMANN cam controls and, thus, use existing information (encoder position, speed,...) for his own application or operate the cam control via his own terminal.

On the basis of this communication profile, the user even has the option of exchanging data with higher-level bus systems (Interbus-S, PROFIBUS, CAN ...).

#### <span id="page-8-1"></span>**1.1 Symbols**

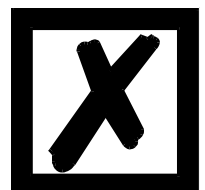

Particularly **important text sections** can be seen from the adjacent pictograph.

You should **always** follow this information since, otherwise, this could result in malfunctions or operating errors.

#### <span id="page-8-2"></span>**1.2 Definitions**

#### <span id="page-8-3"></span>**1.2.1 Abbreviations**

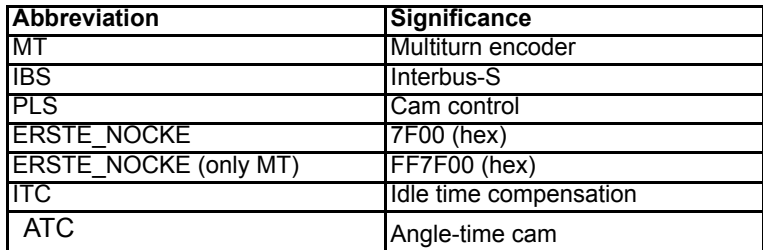

#### <span id="page-8-4"></span>**1.2.2 Concepts**

Scaled: With cam control with the function 'scalable encoder value' also known by the expression 'transmission factor' a thorough differentiation has to be made between the real and the scaled values. For that reason it is always specified at the corresponding parameter if the values are real or scaled.

#### <span id="page-8-5"></span>**1.2.3 Suggestions**

We are always pleased to receive suggestions and wishes etc. and endeavour to allow for these. It is also helpful if you bring our attention to any errors.

# <span id="page-9-0"></span>**2 Communication description**

#### <span id="page-9-1"></span>**2.1 Hardware**

The communication profile is independent of the actual hardware interface and defines the services made available by the cam control in accordance with layer 7 of the ISO/OSI model. One of the interfaces described below can be used as the communication medium provided it is supported by the cam control used.

#### <span id="page-9-2"></span>**2.1.1 RS232 interface**

Transfer on the RS232 interface occurs in full-duplex mode at 9,600 baud, with 8 data bits, 1 start bit, 1 stop bit and no parity bit.

Only a pure point-to-point link is possible between the cam control and a user.

#### <span id="page-9-3"></span>**2.1.2 DICNET® bus interface**

DICNET® (DEUTSCHMANN Industrial Controller Net) is a field bus whose physical layer corresponds to the ISO/OSI Layer Model of DIN 19245, Part 1, i. e. a link is established between all users in the network by means of one RS485 two-wire line.

Thus, the physical array is a bus system to which the users can be connected and disconnected as required.

Viewed logically, it is a Token Ring, i. e. only the user with the token (bus access authorization) may ever send on the bus. If the user has no data for another user, the user forwards the token to its neighbor which was determined in a configuration phase.

This principle achieves a deterministic bus cycle time, i. e. the time (worst-case) until a data packet can be sent can be computed precisely.

Automatic configuration occurs when a user is connected or disconnected.

The transfer rate is 312.5 kbaud with a length of 11 bits per byte. A maximum of 127 users may be operated on one bus, whereby data packets of maximum 14 bytes per cycle can be sent.

An automatic check is conducted on the information received and an error message is issued if a transfer error occurs twice.

Use of this interface prerequires precise knowledge of the internal structure of the DEUT-SCHMANN bus (DICNET) so that we shall not discuss this in further detail at this point.

#### <span id="page-9-4"></span>**2.1.3 Fieldbus interface**

A conversion of RS232 or DICNET to all significant fieldbuses is possible. For that purpose a Gateway of the series UNIGATE RS is used, that connects a fieldbus with a maximum of 16 cam controls.

Detailed information on the fieldbus connection can be found in chapter [2.3](#page-10-0).

Moreover Deutschmann Automation is offering cam controls with integrated fieldbuses.

#### <span id="page-9-5"></span>**2.2 General communication structure**

A strict Master-Slave hierarchy is used for communication, whereby the cam control always operates as the Slave which sends data only in response to a request from the connected communication partner (terminal or PC or PLC etc.).

#### <span id="page-10-0"></span>**2.3 Communication sequence**

#### <span id="page-10-1"></span>**2.3.1 Protocol frame for DICNET and RS232**

Each data record exchanged by the PLS or terminal has the following standard structure if using the RS232 or DICNET interface:

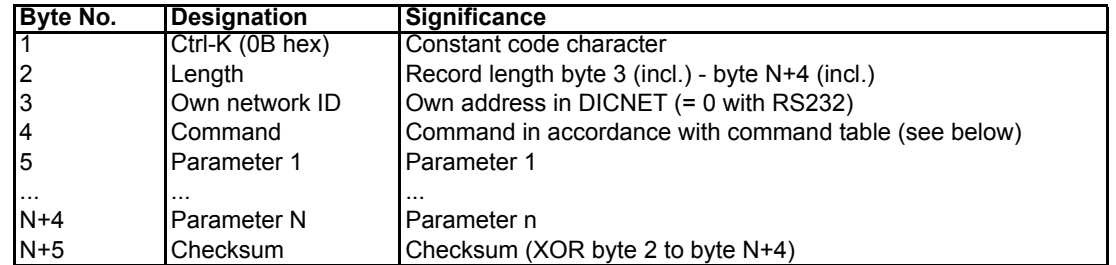

The length is determined as of byte "Network ID" through to "Parameter N" (inclusive in each case). The checksum and the first two bytes are not included.

The checksum is determined from the Exclusive-Or operation (XOR) on bytes "Length" to "Parameter N" (inclusive in each case).

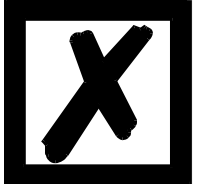

#### **A maximum of 9 parameters is possible!**

#### <span id="page-10-2"></span>**2.3.2 Protocol frame for Interbus-S**

The Interbus-S has the following special features compared to the interfaces described above:

- Fixed data length (can be configured via WINGATE) up to 32 bytes (from the 5th byte on the output states of the device are presented)
- Constant cyclic data exchange
- No network address
- Independent data security

For this reason, communication follows the procedure described below if using the Interbus interface.

#### <span id="page-10-3"></span>**2.3.2.1 Process data (output) in normal operation**

The cam control normally transfers the following data in each Interbus-S cycle:

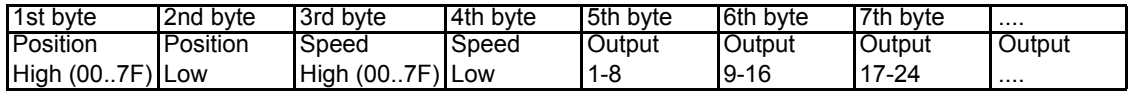

In this case, please note that the most significant bit (MSB) in the 1st byte and in the 3rd byte is **always** 0, i. e. the position and speed are always in the range 0..32767.

#### <span id="page-10-4"></span>**2.3.2.2 Process data (output) in error state**

The data record is changed as follows if the cam control detects an error.

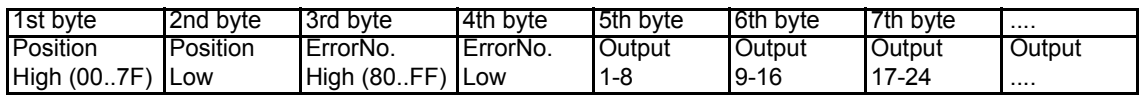

Please note that, in error state, the most significant bit (MSB) of the 3rd byte is **always** 1, i. e. the error number has an offset of 32768. If, for example, the cam control detects an encoder error (error number 100), value 32838 is transferred as the 3rd and 4th byte.

This data record (with the error number) is transferred cyclically until the error has been reset with command "SET\_ERROR\_QUIT".

#### <span id="page-11-0"></span>**2.3.2.3 Process data (input)**

If the Master requires no data apart from the cyclic process data (see above), it sends a process data record in which the MSB is not set in the 1st byte (00..6F).

The remaining bytes are not evaluated.

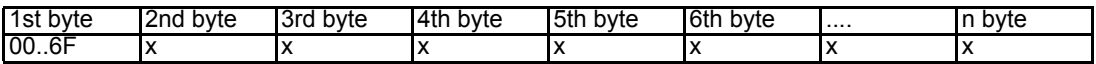

#### <span id="page-11-1"></span>**2.3.2.4 Parameter exchange**

Parameters are exchanged by transferring a parameter set **instead of** a process data record (see above) in an Interbus-S cycle.

It must be noted that, in a parameter set, the MSB in the 1st byte is **always** set, i. e. 128 must be added to the command code (01H..6FH).

A distinction can thus be made between parameter set and process data record by the MSB of the 1st byte.

Since it is a Master-Slave system, a parameter exchange is **always** initiated by the Master, i. e. the Master transfers the required command from the command list described below instead of the process data record (see above).

The structure of this parameter set is as follows:

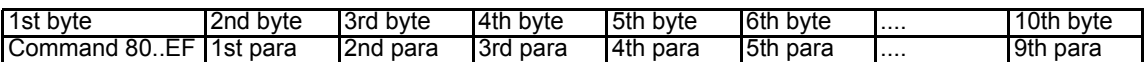

Please note that always that amount of parameters are transferred as the IBS-length minus 1. If less parameters are specified in the corresponding command, zeros are transferred as the remaining parameters.

The cam control now evaluates this request from the Master and responds, in turn, with a parameter set which has the following structure if no error has occurred:

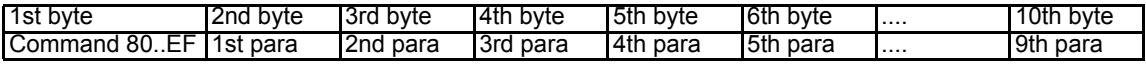

The 1st byte is identical to the 1st byte of the request.

In **the event of an error** (see chapter Error recovery), the error code (F0..FF) is transferred in the 1st byte.

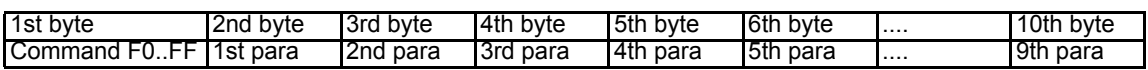

#### **There is always a response to a request from the Master!**

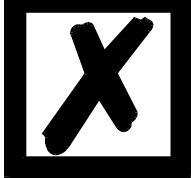

#### <span id="page-11-2"></span>**2.3.2.5 Time response of the communication sequence**

If the Master initiates a request to the cam control, it may take a few Interbus-S-cycles before the response occurs.

In order to achieve an acceptable time response when exchanging parameters, the Master must

transfer the parameter data record until it has been answered by the cam control. Likewise, the PLS continues to send the unchanged data record until it receives a new data record.

#### <span id="page-12-0"></span>**2.3.3 Protocol frame for LonWorks**

In the network the Gateway operates as Lon participant and it cyclically writes the answers into the parameterized SNVT from the first request on.

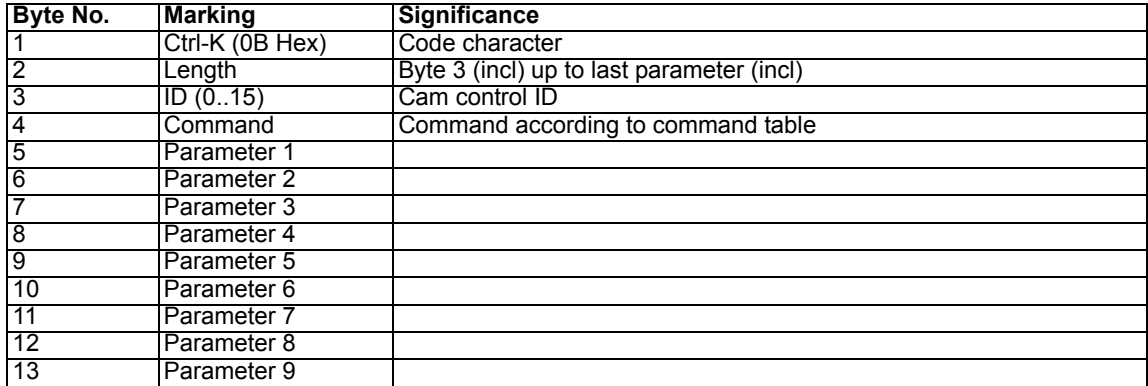

Each request has the following format:

In the Lon-bus the Lon-participants transfers the parameterized SNVTs to the Gateway, however, only those parameters are valid that are specified with the length byte (valid parameters = length -2).

The answer record of the Gateway depends on the configurations of the SNVTs. The total length results from the length of the single SNVTs.

The following types could for instance be parameterized as input and output: Type 36, 86 or 96.

| <b>Byte No.</b> | <b>Marking</b>  | <b>Significance</b>                                                                                |
|-----------------|-----------------|----------------------------------------------------------------------------------------------------|
|                 | Ctrl-K (0B Hex) | Code character                                                                                     |
| $\overline{2}$  |                 | Length or error code $ B$ yte 3 (incl) up to last parameter (incl) or error number, if value > 127 |
| 3               | ID(015)         | Cam control ID                                                                                     |
| 4               | Command         | Command according to command table                                                                 |
| 5               | Parameter 1     |                                                                                                    |
| $\overline{6}$  | Parameter 2     |                                                                                                    |
|                 | Parameter 3     |                                                                                                    |
| 8               | Parameter 4     |                                                                                                    |
| 9               | Parameter 5     |                                                                                                    |
| 10              | Parameter 6     |                                                                                                    |
| 11              | Parameter 7     |                                                                                                    |
| $1\overline{2}$ | Parameter 8     |                                                                                                    |
| 13              | Parameter 9     |                                                                                                    |
| 14              | Pos. H          |                                                                                                    |
| $1\overline{5}$ | Pos. L          |                                                                                                    |
| 16              | Speed H         |                                                                                                    |
| 17              | Speed L         |                                                                                                    |

<span id="page-12-1"></span>**2.3.3.1 Response of the parameters and the process data**

Here only those parameters are valid that are specified with the length byte (as for the request). The response record is valid if the bytes 1, 3 and 4 are identical with the corresponding bytes in the request record.

In case of an error during the request at the cam control, the corresponding error will be transferred in byte 2 (instead of the length). The error value always exceeds 127 and can be adopted from the chapter "error recovery".

#### <span id="page-13-0"></span>**2.3.4 Protocol frame for Profibus-DP**

#### <span id="page-13-1"></span>**2.3.4.1 Communication via Gateway**

In the network the Gateway operates as mere Profibus-Slave and evaluates the master requests cyclically.

Each master request has the following format:

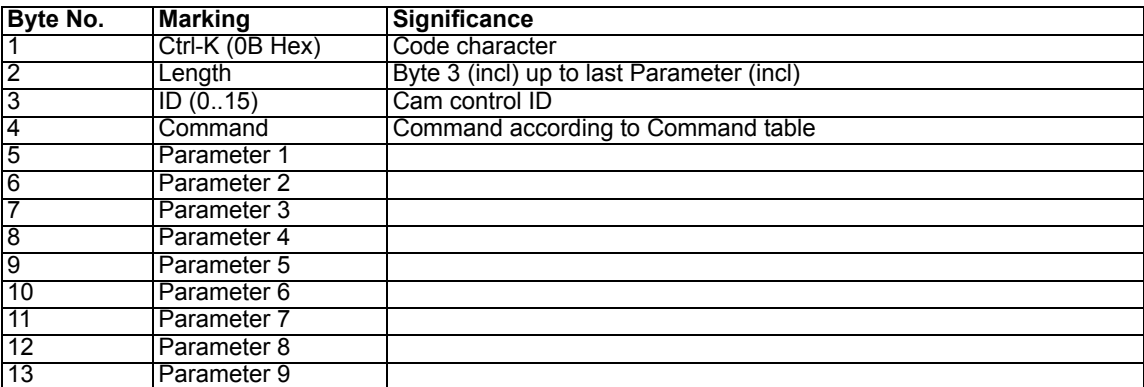

In the Profibus always 13 byte are transferred from the Master to the Gateway (Slave), nevertheless the only valid parameters are those specified with the length byte (valid Parameter = length - 2).

The Gateway's response record has a length of 13 or 17 bytes depending on the configuration (see GSD-file) and looks as follows:

#### <span id="page-13-2"></span>**2.3.4.1.1 Configuration parameter data**

Valid, if 13 bytes data are configured to the Profibus-Master via the GSD-file.

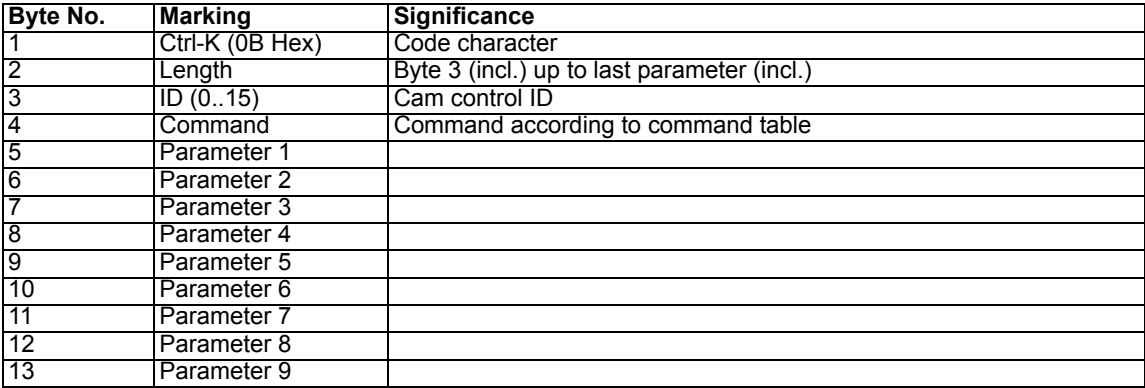

#### <span id="page-14-0"></span>**2.3.4.1.2 Configuration of parameters and process data**

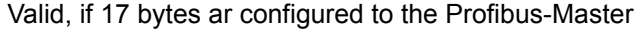

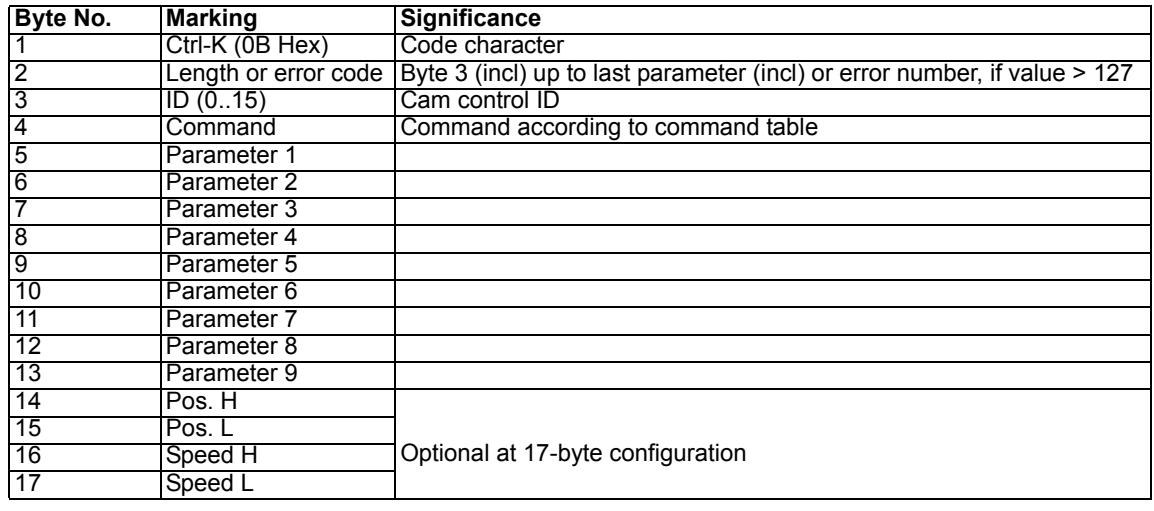

Here only those parameters are valid that are specified with the length byte (as for the master request).

The response record is valid if the bytes 1, 3 and 4 are identical with the corresponding bytes in the request record.

In case of an error during the request at the cam control, the corresponding error will be transferred in byte 2 (instead of the length). The error value always exceeds 127 and can be adopted from the chapter "error recovery".

#### <span id="page-14-1"></span>**2.3.4.2 Direct communication with the cam control**

Depending on the projecting through the GSD-file one of the following protocol-frames is possible:

#### <span id="page-14-2"></span>**2.3.4.2.1 Parameter data only**

Master inquiry:

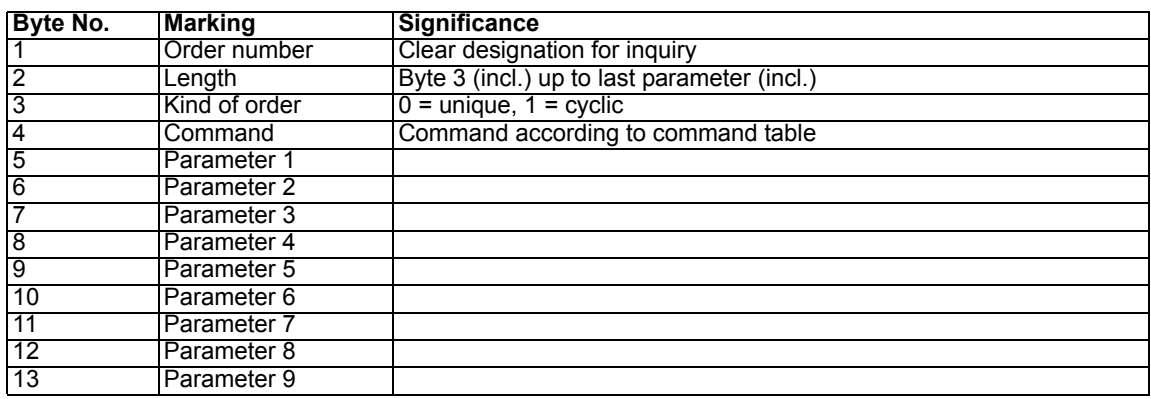

Response from cam control:

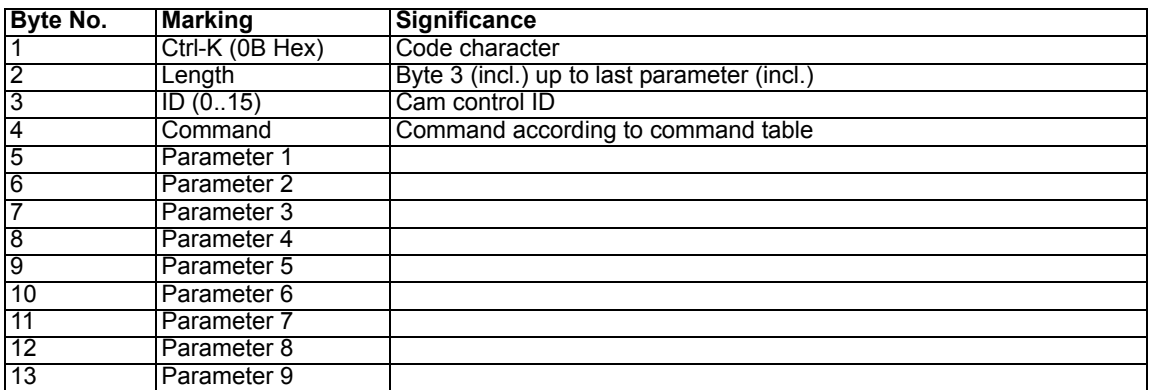

#### <span id="page-15-0"></span>**2.3.4.2.2 Parameter and process data (2 byte logic)**

#### Master inquiry:

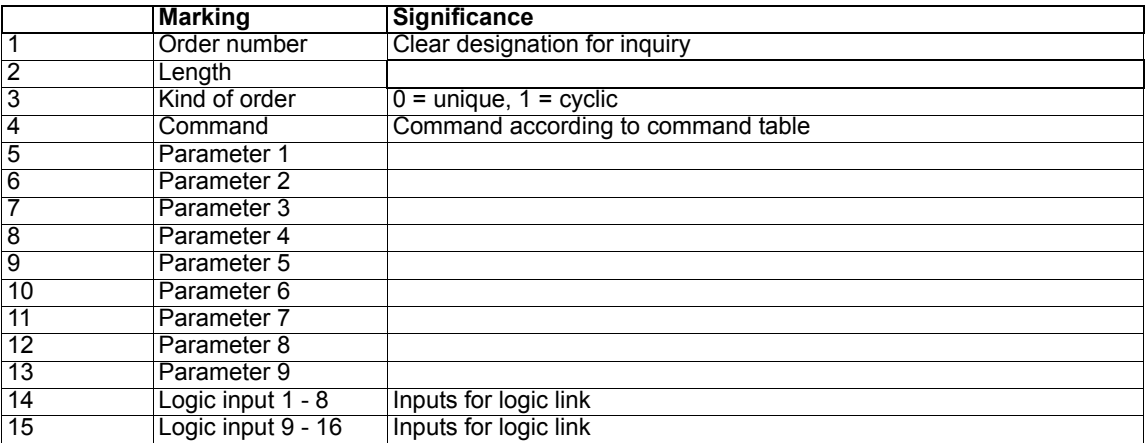

#### Response from cam control:

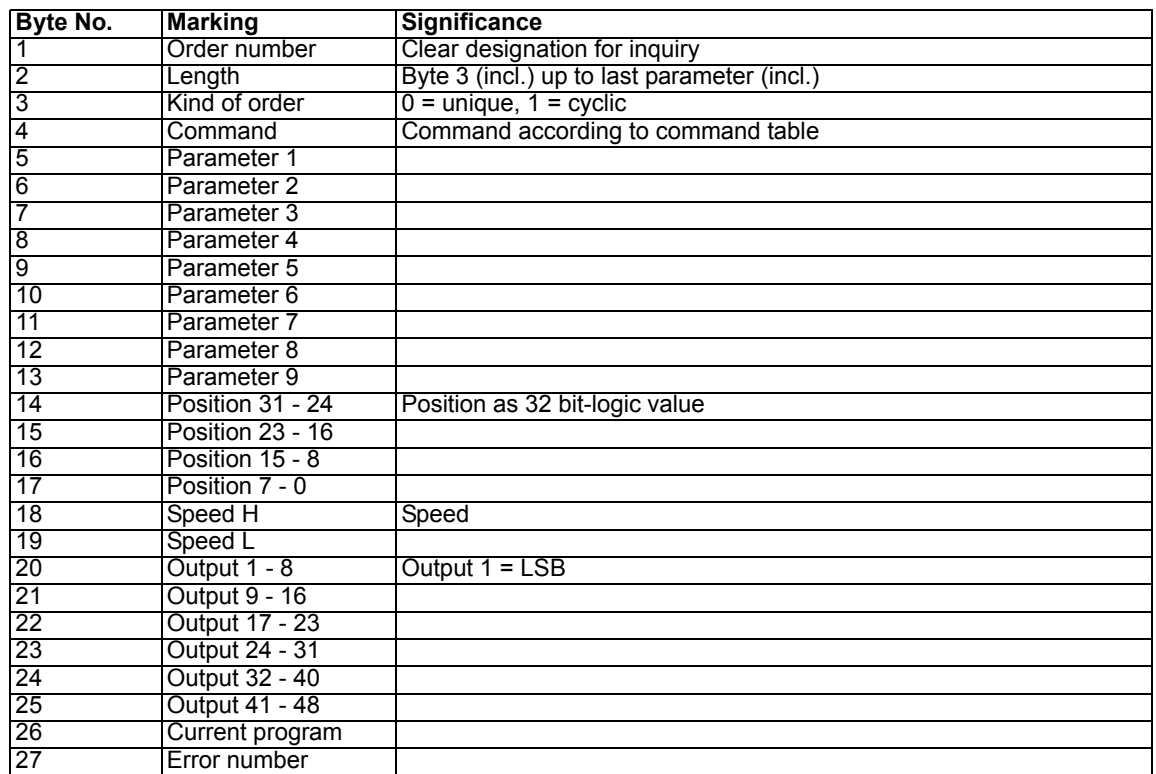

#### <span id="page-16-0"></span>**2.3.4.2.3 Parameter and process data (1 byte logic)**

### Master inquiry:

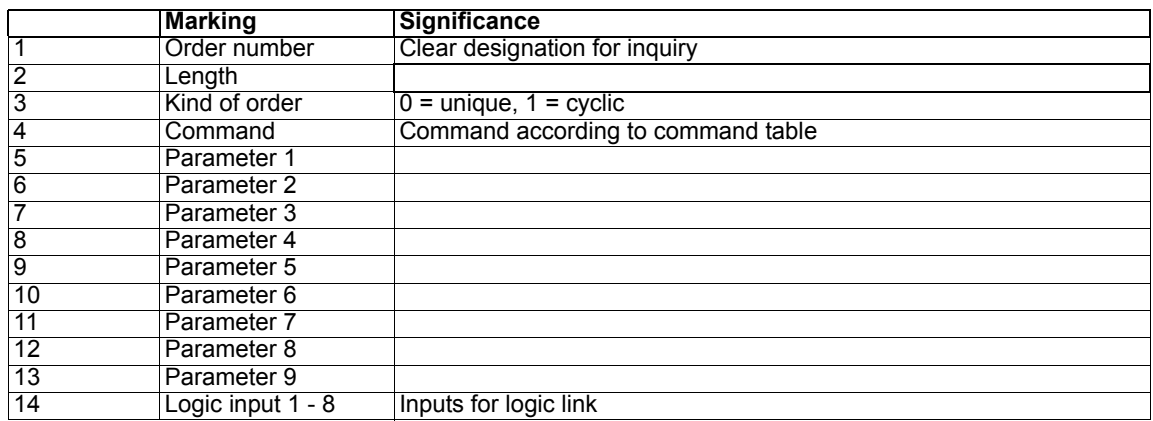

Response from cam control:

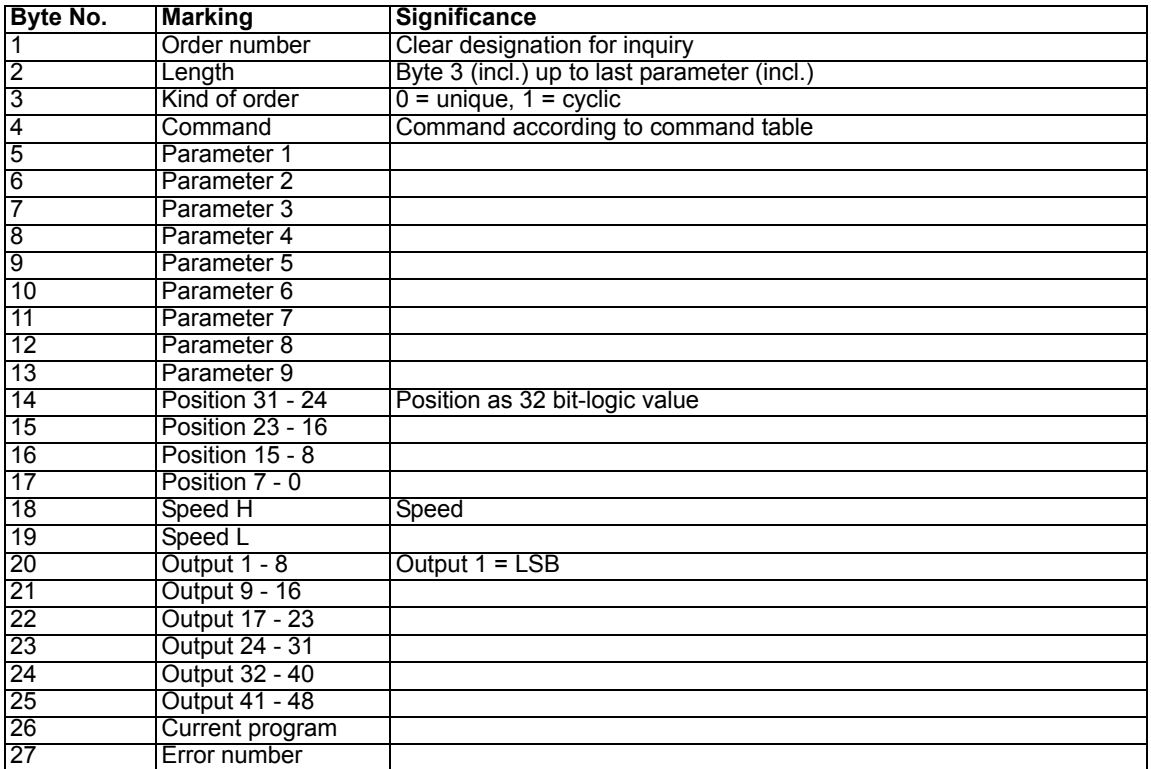

#### <span id="page-17-0"></span>**2.3.5 Protocol frame for ARCNET**

In the ARCNET the Gateway operates as a mere multi-master and updates the corresponding transmitting buffer after each master request.

Each master request has the following format:

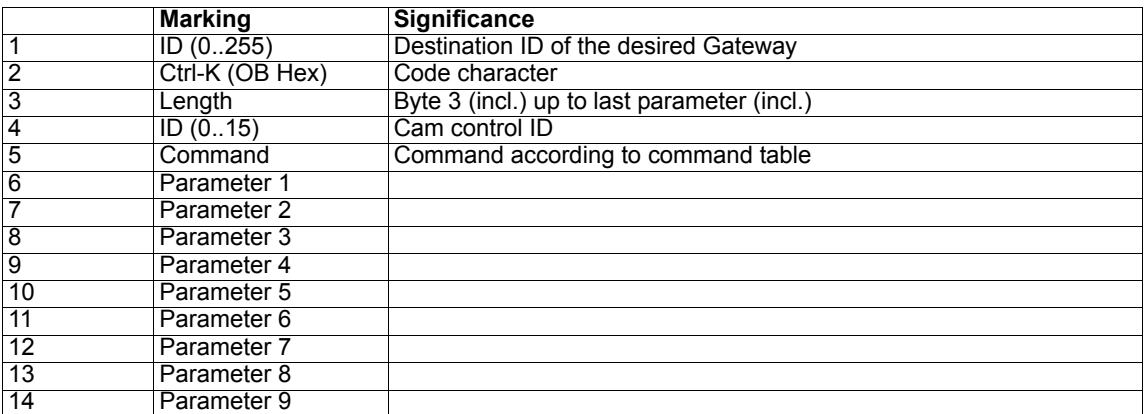

In the ARCNET always 18 bytes are transferred, however, only those parameters are valid that are specified with the length byte (valid parameter = length - 2).

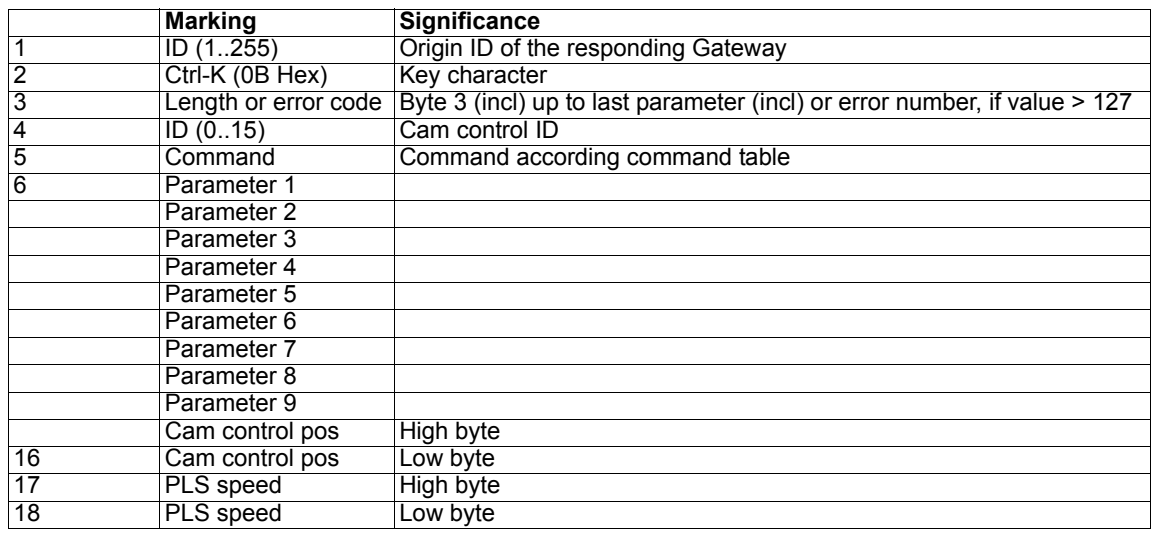

The response record of the Gateway has a length of 18 byte as well and looks as follows:

In this connection as well as for the master request only those parameters specified with the length byte are valid.

The response record is valid if the bytes 2, 4 and 5 are identical with the corresponding bytes in the request record.

In case of an error during the request at the cam control, the corresponding error will be transferred in byte 3 (instead of the length). The error value always exceeds 127 and can be adopted from the chapter "error recovery"

#### <span id="page-18-0"></span>**2.3.6 Protocol frame for DeviceNet**

In the DeviceNet the Gateway works as "Group 2 Only Slave". The access procedures "Polling", "Bit-Strobe" and "Change of state" are supported, which are described in the following. At present a parameterization of the data is not supported.

#### <span id="page-18-1"></span>**2.3.6.1 Polling**

When it comes to Polling the DeviceNet-Master transfers an 11-byte-long telegram to the Gateway and receives sequence of 13 byte as an answer. Through the access procedure the DeviceNet-Master is in the position either to read or to write to any parameter of the connected cam controls.

The meaning of the transmitting- and receiving bytes is described in the chapter "Parameterdata".

#### <span id="page-18-2"></span>**2.3.6.2 Bit-Strobe**

When it comes to Bit-Strobe access the master transfers the command "Bit-Strobe" without any further data. Consequently he receives 8 byte from the Gateway as an answer, which are described in the chapter "Processdata"

#### <span id="page-18-3"></span>**2.3.6.3 Change of state**

When it comes to this method the Gateway independently transfers the sequence described in the chapter "Processdata", as soon as at least one bit of the processdata has been changed.

#### <span id="page-19-0"></span>**2.3.6.4 Parameterdata**

#### <span id="page-19-1"></span>**2.3.6.5 DeviceNet-Master to the Gateway**

The following 11 byte are transferred to the Gateway from the DeviceNet-Master:

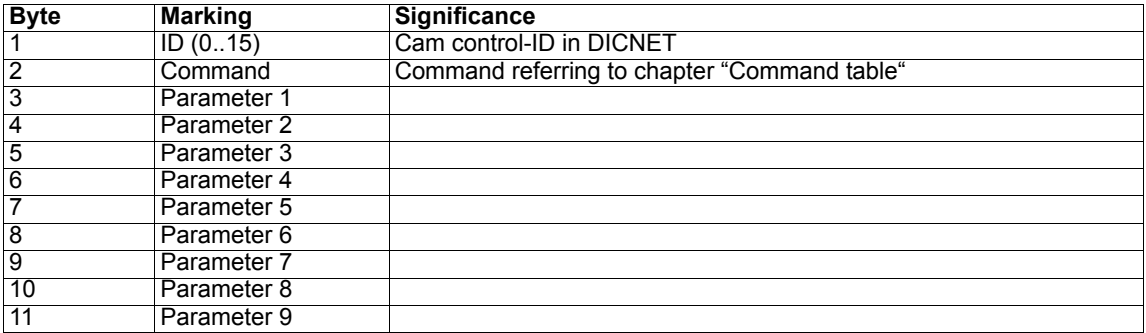

Following the parameters are described in the chapter of the respective command. In case less than 9 parameters are required, then the remaining parameters are filled up with 0. The Gateway sends the command and the parameters to the cam control, which is selected with byte 1 (ID).

#### <span id="page-19-2"></span>**2.3.6.6 Gateway to DeviceNet-Master**

The Gateway transfers the following 13 byte to the DeviceNet-Master as an answer to an inquiry (see above):

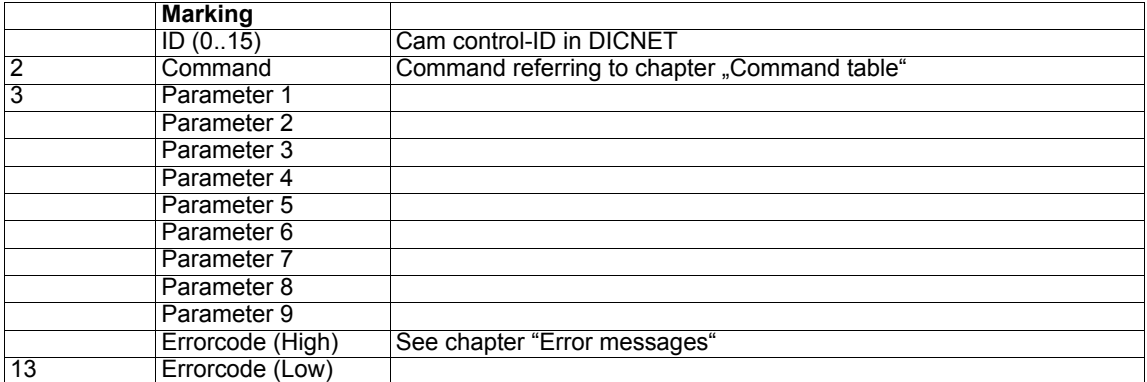

Following the parameters are described in the chapter of the respective command. In case less than 9 parameters are sent back, then the remaining parameters are filled up with 0. The Gateway answers with the ID and the command from the inquiry telegram.

#### <span id="page-19-3"></span>**2.3.6.7 Error messages**

The byte 12 and 13 of the parameter response represents an error code.

In case the error code does not exceed 8000H it is an error message of the DeviceNet-communication according to "DeviceNet Specification Release 2.0".

In case the error code exceeds 8000H (MSB set) it is a general error message of the Gateway. These errors are described in the appendix in chapter "Errorcodes".

Though the MSB of the errorcode has to be subtracted (subtract 8000H).

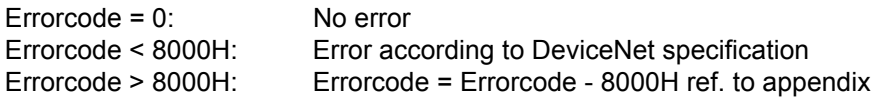

The error has to be acknowledged according to picture ["Error acknowledgement" on page](#page-21-4) 22!

#### <span id="page-20-0"></span>**2.3.6.7.1 Example**

DeviceNet-Master -> Gateway:

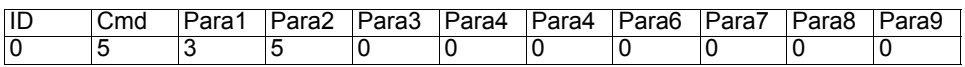

GetTotzeit (Cmd = 5) from program 3 (Para1) and exit 5 (Para2).

Answer from Gateway to DeviceNet-Master:

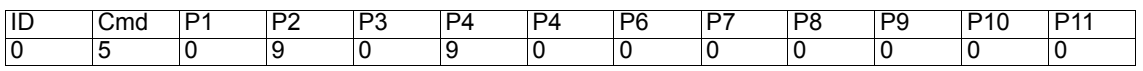

Switch on idle time = Switch off idle time = 9ms, Error Code = 0

#### <span id="page-20-1"></span>**2.3.6.8 Processdata**

The Gateway is always in the position only to transfer the data of one of the maximally 16 connected cam controls to the DeviceNet-Master. The DeviceNet-Master has to inform the Gateway in advance which cam control is to be selected. This is carried out through the parameter data set (Polling) with the command "SET\_GATEWAY\_ID". This connection is maintained to the next SET\_GATEWAY\_ID -command.

Supposing for instance the process data of the cam control with the ID3 are to be transferred, then the DeviceNet-Master has to send the following sequence:

DeviceNet-Master -> Gateway:

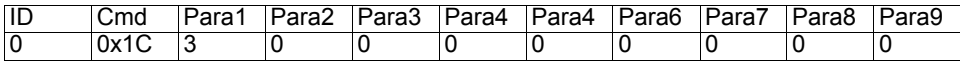

In that case the 1. byte  $(ID = 0)$  is not evaluated by the Gateway, as this command is processed by the Gateway locally. Therefore in the 1. byte any value is possible.

Answer from Gateway to DeviceNet-Master:

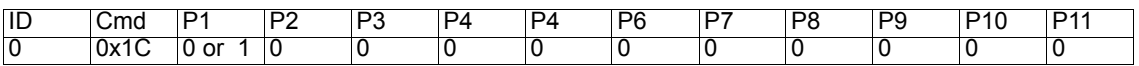

In case the Gateway sends back 0 as the 1. parameter, the selected cam control is available in the DICNET. Otherwise there is a 1 in the 1. parameter.

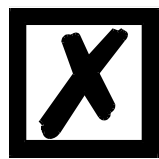

**After switching on the Gateway, the cam control is automatically selected with the same ID which is set at the DIP-Switch as MAC-ID. In doing so only the 4 lower bit are evaluated!**

#### <span id="page-20-2"></span>**2.3.6.9 DeviceNet-Master to the Gateway**

No process data are transferred from the Master to the Gateway.

#### <span id="page-20-3"></span>**2.3.6.10 Gateway to the DeviceNet-Master**

Either the Gateway sends 8 byte as an answer to a Bit-Strobe-Inquiry to the DeviceNet-Master or they are sent independently when the data are changed. On that occasion a differentiation has to be made between

- processdata without error report
- processdata with error report according to DeviceNet-Specification
- processdata with error report of the Gateways

#### <span id="page-21-0"></span>**2.3.6.11 Processdata without error report**

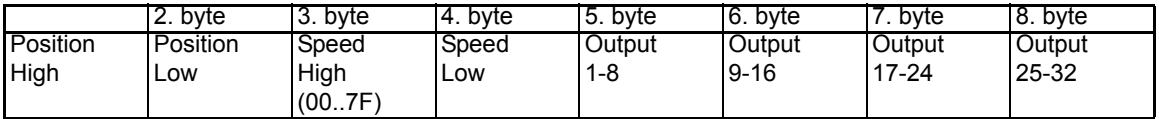

#### <span id="page-21-1"></span>**2.3.6.12 Processdata with DeviceNet-error report**

Byte 1 and 2 contain the DeviceNet-Errorcode, byte 3 = 0x80, byte 4 = 0x09. The description of the DeviceNet-Errorcode is included in the "DeviceNet-Specification".

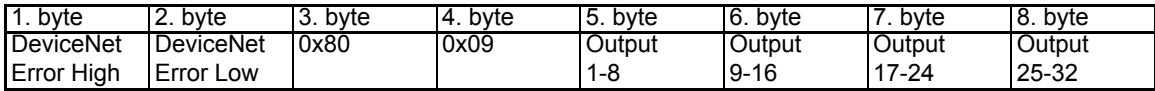

The error has to be acknowledged according to chapter ["Error acknowledgement" on page](#page-21-4) 22!

#### <span id="page-21-2"></span>**2.3.6.13 Processdata with Gateway-error report**

Byte  $3 = 0x80$ , byte  $4 = 1$  Errorcode.

For the description of the errorcodes see appendix of chapter "Errorcodes".

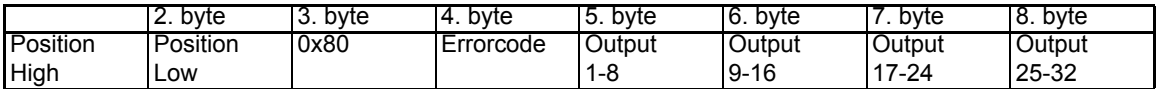

The error has to be acknowledged according to picture ["Error acknowledgement" on page 22!](#page-21-4)

#### <span id="page-21-3"></span>**2.3.6.13.1 Example**

The cam control which was previously selected with SET\_GATEWAY\_ID sends the following parameters:

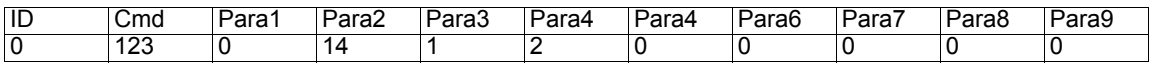

Positon: 123, Speed 14, Exit 1 and 10 are switched on.

#### <span id="page-21-4"></span>**2.3.6.14 Error acknowledgement**

All error reports have to be acknowledged through the parameter channel with the command 'SET\_ERROR\_QUIT'.

For that reason the DeviceNet-Master sends the following telegram:

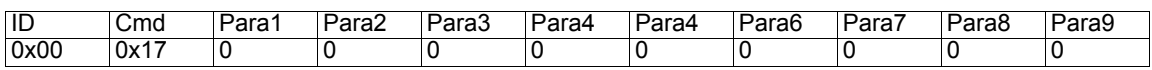

As this telegram is locally evaluated from the Gateway, any ID can be stated in byte 1.

#### <span id="page-21-5"></span>**2.3.7 Protocol-frame for Ethernet**

The Gateway operates as Ethernet-server and automatically writes back an inquiry to the Ethernet-client.

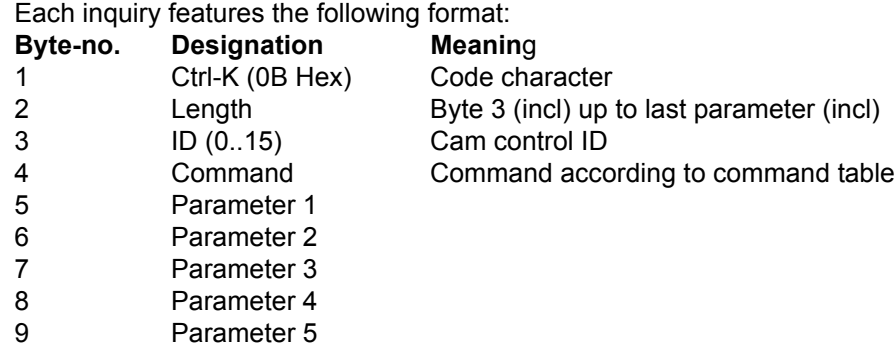

...

Only those parameters are valid which are specified from the Ethernet client to the Gateway with the length byte (valid parameter = length -2).

The Gateway's response record depends on the command.

<span id="page-22-0"></span>**2.3.7.1 Data from the client to the server (Gateway)**

#### <span id="page-22-1"></span>**2.3.7.2 Data from the server (Gateway) to the client**

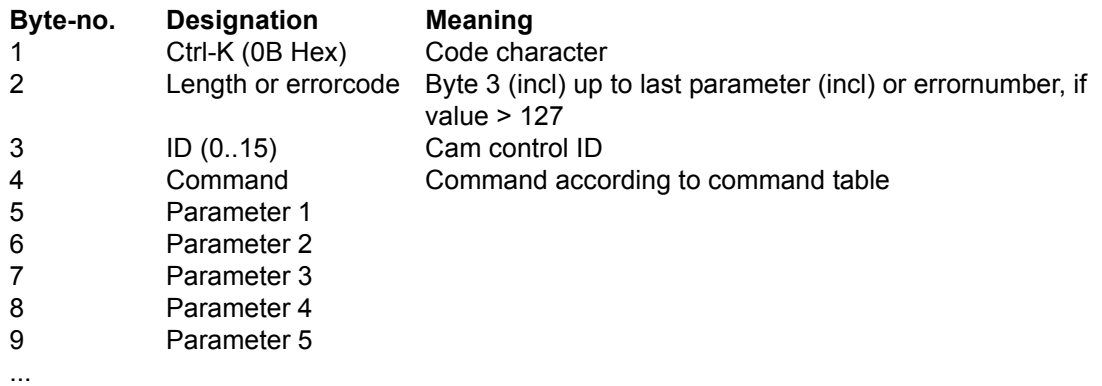

Here as well same as for the inquiry only those parameters are valid that are specified with the length byte.

The response record is valid provided that the bytes 1, 3 and 4 are identical to the corresponding bytes in the inquiry record.

In case of an error during the inquiry at the cam control, the corresponding error will be transferred

in byte 2 (instead of the length). The error value always exceeds 127 and can be adopted from the chapter "error recovery".

#### <span id="page-22-2"></span>**2.3.7.3 Example with the DEUTSCHMANN Ethernet starterkit**

Configuration of the UNIGATE Ethernet via WINGATE Setzen Sie das UNIGATE in den Konfigmode: S4 + S5 = "FF" Interfaceschalter auf 232

#### Start the device

| <mark>↓ Wingate</mark>            |                      |                            |                  | $   \Box   \times  $ |
|-----------------------------------|----------------------|----------------------------|------------------|----------------------|
| Help<br>Options<br>File<br>Extras |                      |                            |                  |                      |
| more items visible                |                      | $\Box$ more items editable |                  |                      |
| Parameter                         | Value                |                            |                  |                      |
| Software revision                 | V <sub>27</sub>      |                            |                  |                      |
| Device type                       | Ethernet             |                            |                  |                      |
| Serial Number                     | 47110001             |                            |                  |                      |
| <b>Store Serial Number</b>        | <b>No</b>            |                            |                  |                      |
| Hardware Address                  |                      | DA-00-02-CE-D7-71          |                  |                      |
| IP Address UNIGATE                | 172.16.48.210        |                            |                  |                      |
| Master IP Address                 | 0.0.0.0              |                            |                  |                      |
| Subnet-Mask                       | 255.255.255.0        |                            |                  |                      |
| Send Port                         | 07D0                 |                            |                  |                      |
| Receive Port                      | 07D0                 |                            |                  |                      |
| Transport protocol                | <b>TCP</b>           |                            |                  |                      |
| Protocol                          | DICNET (Deutschmann) |                            |                  |                      |
| Parity                            | <b>None</b>          |                            |                  |                      |
| Fieldbus lengthbyte               | active               |                            |                  |                      |
| Wait Cycle Time (1 ms)            | 0                    |                            |                  |                      |
|                                   |                      |                            |                  |                      |
|                                   |                      |                            |                  |                      |
|                                   |                      |                            |                  |                      |
|                                   |                      |                            |                  |                      |
|                                   |                      |                            |                  |                      |
|                                   |                      |                            |                  |                      |
| lupload finished                  |                      | 2048 bytes                 | COM <sub>2</sub> | V2.51                |

Configuration of UNIGATE Ethernet via WINGATE

#### File - Download

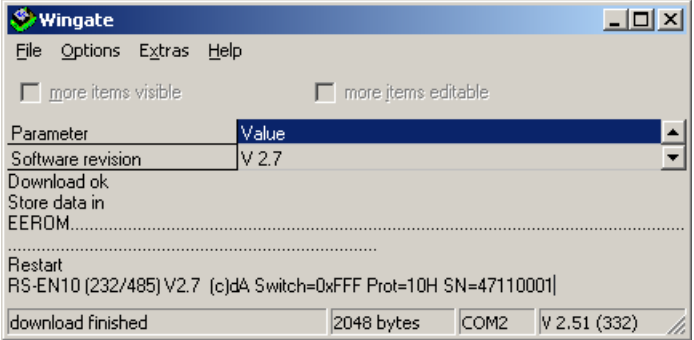

Set S4 + S5 to "00" Interface switch to 485 Connect DICNET Start UNIGATE (24V)

| <b>C:\Dokumente und Einstellungen\Strahlendorf\Desktop\dicnetProt</b> |                                       |                                 |             |                   |          |  |
|-----------------------------------------------------------------------|---------------------------------------|---------------------------------|-------------|-------------------|----------|--|
| Bearbeiten<br>Datei                                                   | Ansicht<br>Favoriten<br>Extras<br>- ? |                                 |             |                   |          |  |
| dicnetProt                                                            |                                       | Dateiname A                     | Größe   Typ |                   | Geänder  |  |
|                                                                       |                                       | iii Fblib EN                    | 367 KB      | DLL-Datei         | 29.02.20 |  |
|                                                                       |                                       | c <sup>p</sup> FeldbusModul     | 515 KB      | Anwendung         | 18.07.20 |  |
|                                                                       |                                       | Akomm_profil_e                  | 634 KB      | Adobe Acrobat-Dok | 16.07.20 |  |
|                                                                       |                                       | 5" Verknüpfung mit FeldbusModul | 1 KB        | Verknüpfung       | 23.07.20 |  |
| Verknüpfung mit                                                       |                                       |                                 |             |                   |          |  |
| FeldbusModul<br>Verknüpfuna                                           |                                       |                                 |             |                   |          |  |

Start "Connection with Fieldbusmodule"

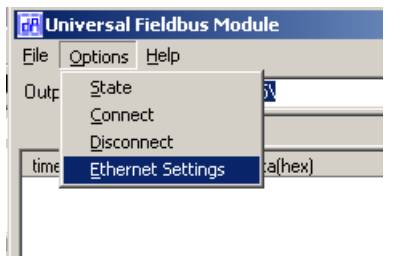

#### Checking options - Ethernet settings

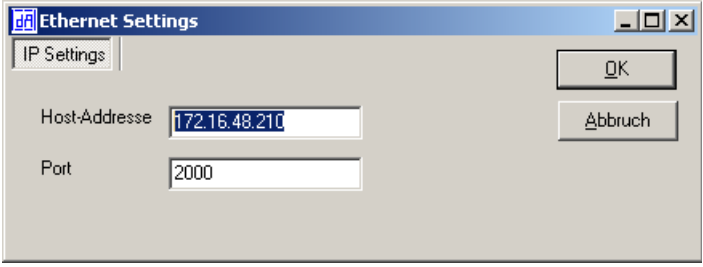

The host address "172.16.48.210" has to be the same as the one in WINGATE. For this ask your system administrator for a free IP address.

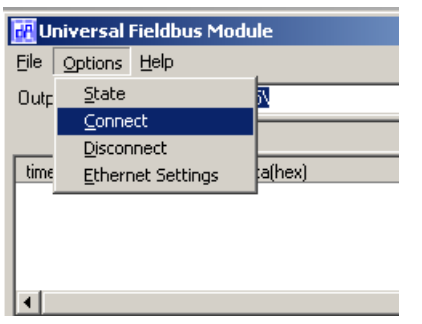

Establishing Client - Server - Connection with Options - Connect

BIn case of a faulty connection after approximately 20 seconds the following message comes up:

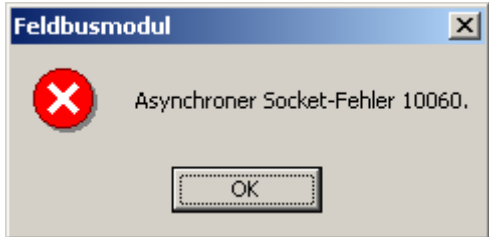

The BUS-LED flashes red - green in turns

In case the connection is correct then the BUS LED changes to statically green.

Now please enter a command into the input line: \11\\3\\0\\15\

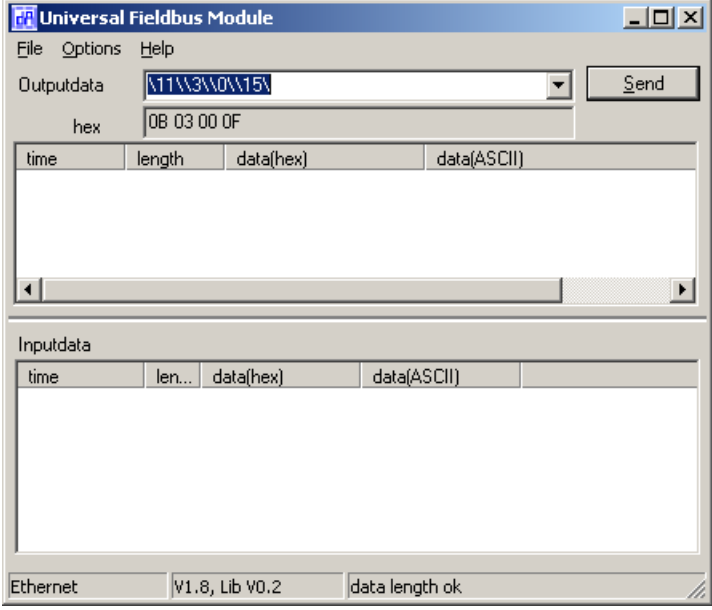

and click on "Send"

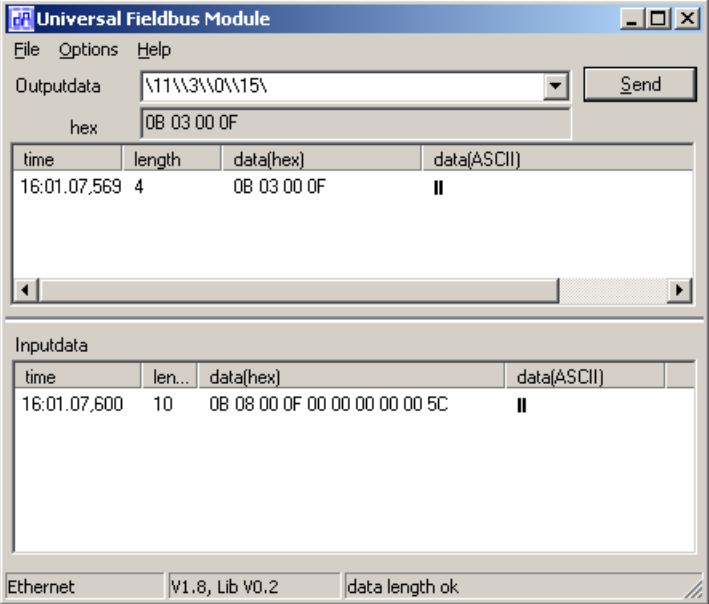

In the input window you will now get back a correct answer for the command "**GET\_DISPLAY**" From the DICNET participant with the ID 0 (3. byte in the send and receive string).

Following please find an example for a participant with ID 1, which does not exist:

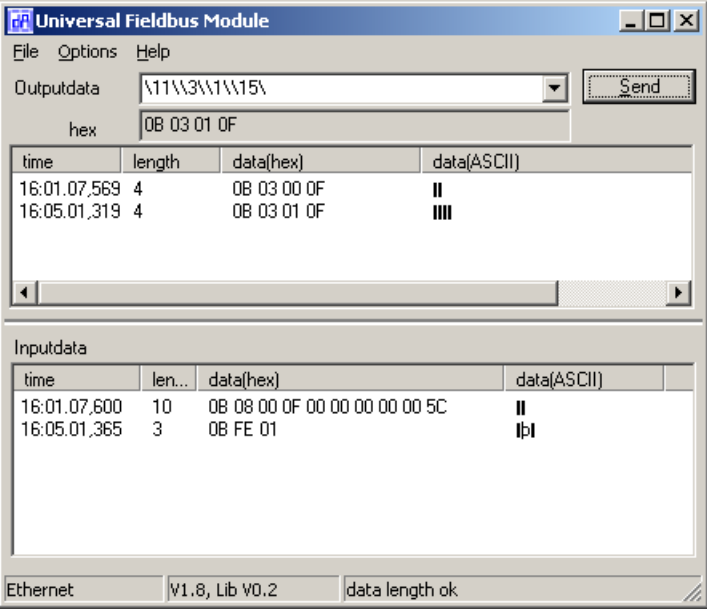

#### <span id="page-27-0"></span>**2.3.8 Command table**

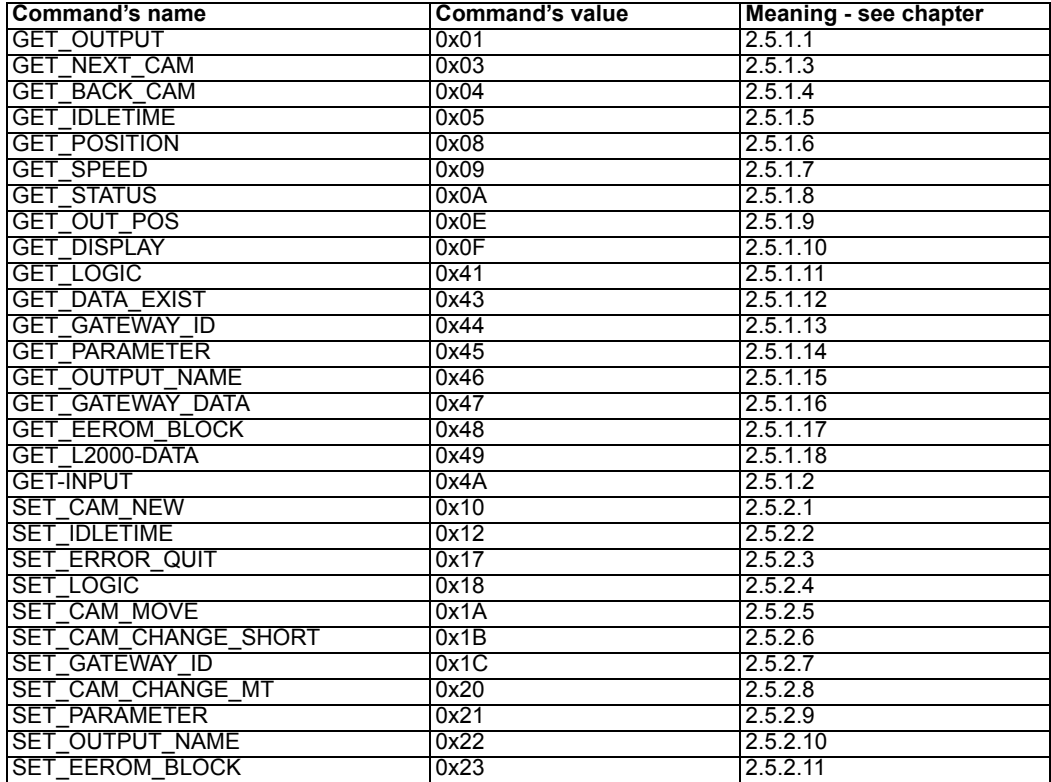

Further commands which are not supported by our current products any more are described in the appendix.

#### <span id="page-28-0"></span>**2.3.9 Parameter table**

This Parameter table is used by the commands GET\_PARAMETER and SET\_PARAMETER (see ["Command descriptions" on page](#page-30-2) 31

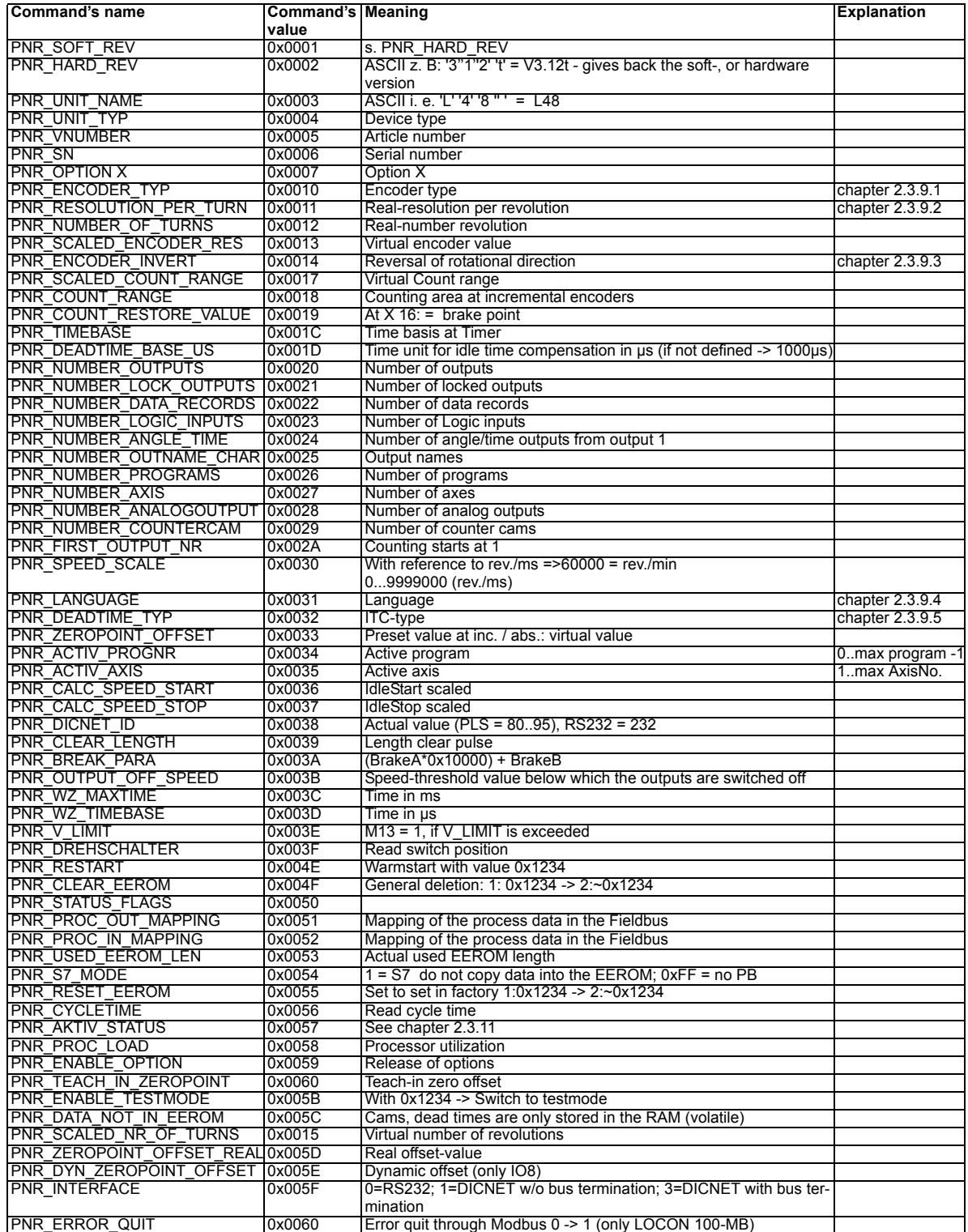

#### <span id="page-29-0"></span>**2.3.9.1 PNR\_ENCODER\_TYP - encoder type**

- 1 = Absolute encoder Parallel Gray
- 2 = Incremental encoder
- 3 = Absolute encoder SSI Gray
- 5 = Timer
- 6 = Multiturn-SSI
- 7 = Incremental 24 bit

#### <span id="page-29-1"></span>**2.3.9.2 PNR\_RESOLUTION\_PER\_TURN**

Absolute Parallel Gray: 360, 512, 720, 1000, 1024, 2048, 3600, 4096 SSI Gray: 360, 1024, 4096 Incremental: 1024 (16), 4096 (17)

#### <span id="page-29-2"></span>**2.3.9.3 PNR\_ENCODER\_INVERT**

- $0 =$  Regular
- 1 = Inverted

#### <span id="page-29-3"></span>**2.3.9.4 PNR\_LANGUAGE - language selection**

- $0 = German$   $5 = Fleming$
- $1 =$  English 6 = Dutch
- $2 =$  French  $7 =$  Swedish
- $3 =$  Italian  $8 =$  Finnish
- $4 =$  Spanish  $9 =$  Danish

#### <span id="page-29-4"></span>**2.3.9.5 PNR\_DEADTIME\_TYP**

Path-dependent ITC (standard at Deutschmann cam controls)

- $0 = None$
- 1 = Blockwise
- 2 = Bitwise
- 3 = Blockwise, separate switch-on and switch-off idle times
- 4 = Bitwise, separate switch-on and switch-off idle times

Time-dependent ITC (only ROTARNOCK 100, LOCON 100) Value = Idle time type from above table + 10  $-$  Time-dependent bitwise idle time =  $2+10 = 12$ 

Direct ITC (only ROTARNOCK 100, LOCON 100) Value = Idle time type from above table + 20 -> Direct bitwise ON/OFF idle time = 24

#### <span id="page-29-5"></span>**2.3.10 Bitnumbers of the parameter PNR\_STATUS\_FLAGS**

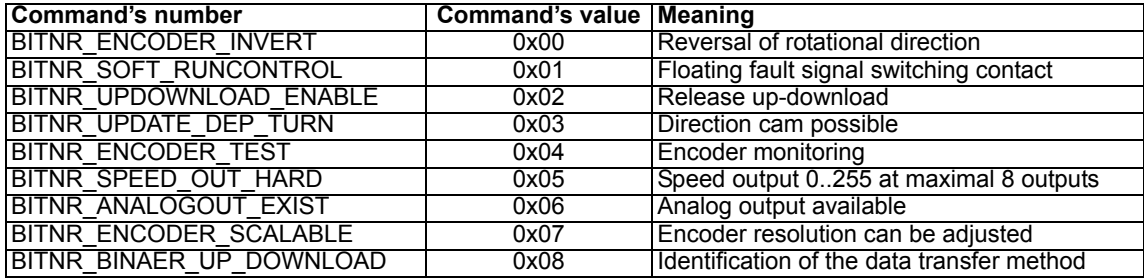

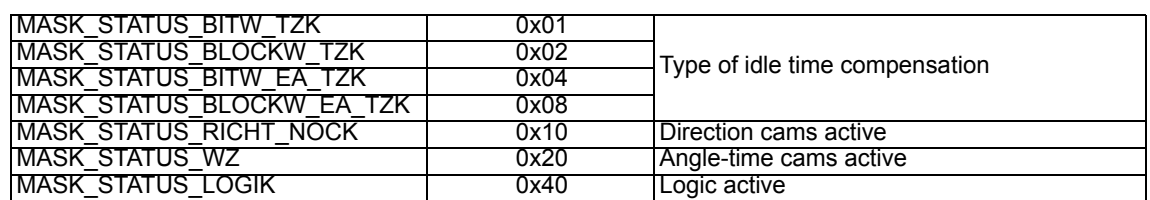

#### <span id="page-30-0"></span>**2.3.11 Bitnumbers of the parameter PNR\_ACTIVE\_STATUS**

#### <span id="page-30-1"></span>**2.4 Error handling**

The below listed error messages might be generated during the communication:

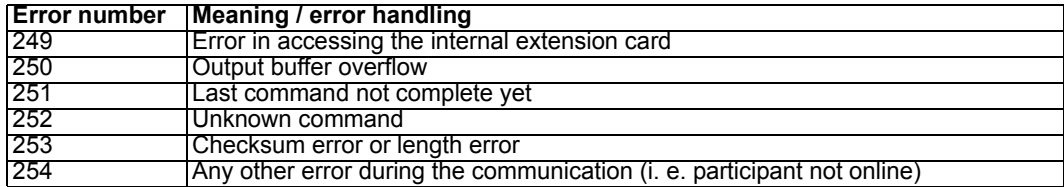

Instead of the network ID, the error code is transferred as 3rd byte in the response record provided that the net-ID is available. In case no error occurs, this byte contains a value between 0..128.

At Interbus-S the error code is transferred in the 1st byte instead of the command. In all other cases the error number is transferred to the field "Error number".

#### <span id="page-30-2"></span>**2.5 Command descriptions**

#### <span id="page-30-3"></span>**2.5.1 Parameter received from PLS**

#### <span id="page-30-4"></span>**2.5.1.1 GET\_OUTPUT**

Parameters to the PLS: 1. "Offset output blocks"

Parameters from the PLS:  $1.$  Output assignment 1..8 ("Offset output block"  $*$  8) 2. Output assignment 9..16 + ...

#### **Note: The PLS always transfers the states of all outputs. If, for instance, the device has 32 outputs, 4 bytes are transferred.**

#### If "Offset output blocks" is not transferred, this equals an Offset of 0.

#### <span id="page-30-5"></span>**2.5.1.2 GET\_INPUT**

Parameters to the PLS: 1. "Offset input blocks"

Parameters from the PLS: 1. Input assignment 1..8 ("Offset input block" \* 8) 2. Input assignment 9..16 + ...

#### **Note: The PLS always transfers the states of all inputs. If, for instance, the device has 32 inputs, 4 bytes are transferred.**

If "Offset input blocks" is not transferred, this equals an Offset of 0.

#### <span id="page-31-0"></span>**2.5.1.3 GET\_NEXT\_CAM**

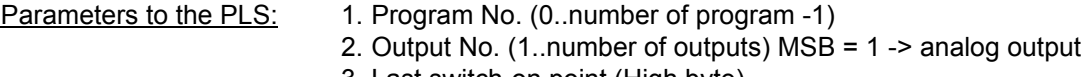

- 3. Last switch-on point (High byte)
- 4. Last switch-on point (Low byte)
- 5. Last switch-on point (bits 16..23) **only in the case of MT**
- 6. Flag ERSTE\_NOCKE (1 = first cam, otherwise 0) **only MT**

Parameters from the PLS: 1. Switch-on point (High byte) 2. Switch-on point (Low byte) 3. Switch-off point (High byte) 4. Switch-off point (Low byte)

- 5. Cam number (High byte)
- 6. Cam number (Low byte)
- 7. Switch-on point (bits 16..23)**only in the case of MT**
- 8. Switch-off point (bits 16..23) **only in the case of MT**
- Note: If the first cam is to be read, the value ERSTE\_NOCKE is transferred as the "Last **switch-on point".**

**If no cam is present with a higher switch-on point than "Last switch-on point", the PLS returns LEERE\_NOCKE as the new switch-on point.**

**Parameter "Cam number" is required if this read cam is to be changed.** 

**If scaled and real encoder resolution differ, the scaled switch-on and switch-off points are transferred.**

**Switch-off point > 0x8000 -> this equals the switch-on time at angle-time -0x8000! (Time basis is to be considered!)**

#### <span id="page-31-1"></span>**2.5.1.4 GET\_BACK\_CAM**

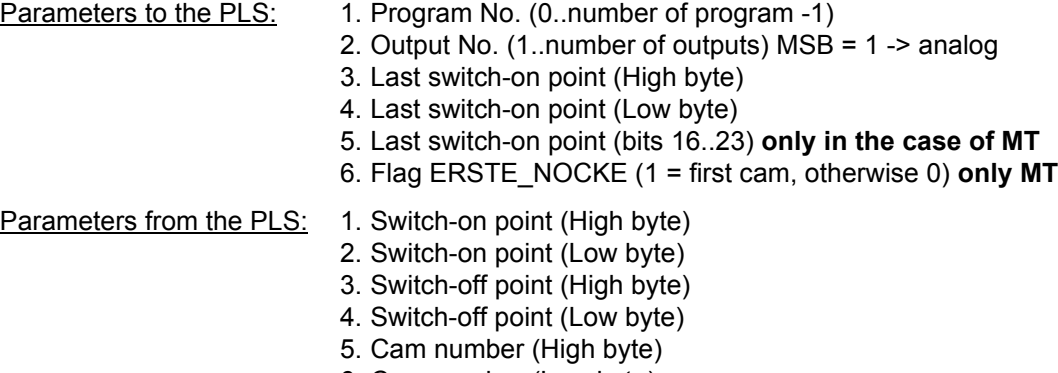

- 6. Cam number (Low byte)
- 7. Switch-on point (bits 16..23) **only in the case of MT**
- 8. Switch-off point (bits 16..23) **only in the case of MT**

**Note: See GET\_NEXT\_CAM**

#### <span id="page-31-2"></span>**2.5.1.5 GET\_IDLETIME**

Parameters to the PLS: 1. Program No. (0..number of program -1) 2. Output No. (1..number of outputs)

Parameters from the PLS: 1. Switch-on idle time (High byte)

- 2. Switch-on idle time (Low byte)
- 3. Switch-off idle time (High byte)
- 4. Switch-off idle time (Low byte)
- 5. Output update  $(0 = \text{always}, 1 = \text{pos}, 2 = \text{neg} \cdot \text{rot.})$
- 6. Cam count (0..255)
- **Note: The switch-off idle time is transferred only if the PLS features separate switch-on/ switch-off idle time.**

**Parameter 5 is transferred only if the PLS features direction-dependent outputs (see GET\_CONFIG\_PARA). In this case, a switch-off idle time is always transferred. The unit of the idle times can be read out through the parameter PNR\_DEADTIME\_US.**

**Parameter 6 is only transferred at active counter cams and it contains the number of cycles in which the output is disabled.**

#### <span id="page-32-0"></span>**2.5.1.6 GET\_POSITION**

Parameters to the PLS: None

Parameters from the PLS: 1. Current encoder position (High)

- 2. Current encoder position (Low)
- 3. Current encoder position (bits 16..23) **only MT**
- **Note: If the scaled and real encoder resolution differ, the scaled encoder position is transferred.**

#### <span id="page-32-1"></span>**2.5.1.7 GET\_SPEED**

Parameters to the PLS: None

Parameters from the PLS: 1. Current encoder speed (High)

- 2. Current encoder speed (Low)
- 3. Inc/10 ms (High)
- 4. Inc/10 ms (Low)

#### **Note: An average value is generated from the parameters 1 and 2 within 2 seconds and from the parameters 3 + 4 within 10 ms.**

#### <span id="page-32-2"></span>**2.5.1.8 GET\_STATUS**

Parameters to the PLS: None

Parameters from the PLS:  $1.$  Current error number (0 = ok)

- 2. Current program being run
- 3. Active axis
- 4. Status byte
	- $Bit 0 = Program Enable$
	- Bit 1 = Password prompt enabled
	- Bit  $2-7$  = undefined

#### <span id="page-32-3"></span>**2.5.1.9 GET\_OUT\_POS**

Parameters to the PLS: 1. Scaled encoder position (High)

- 2. Scaled encoder position (Low)
- 3. Scaled encoder position (bits 16..23) (only MT)
- 4. Output block offset (if available) see GET\_OUTPUT

Parameters from the PLS: 1. Output assignment 1..8 + (Output block-offset \* 8) 2. Output assignment 9..16 + ...

**Note: The PLS always transfers the states of all outputs. If, for instance, the devices feature 32 outputs, 4 bytes are transferred.**

**This command differs from GET\_OUTPUT only by virtue of the fact that the output assignment of any position can be scanned and not only the current encoder position.**

**The idle time compensation and logic are not taken into consideration.**

#### <span id="page-33-0"></span>**2.5.1.10 GET\_DISPLAY**

Parameters to the PLS: None

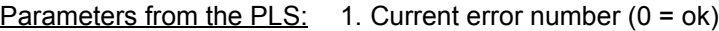

2. Current program being run

- 3. Current encoder speed (High)
- 4. Current encoder speed (Low)
- 5. Current scaled encoder position (High)
- 6. Current scaled encoder position (Low)
- 7. Current scaled encoder position (bits 16..23) **only MT**

#### <span id="page-33-1"></span>**2.5.1.11 GET\_LOGIC**

- Parameters to the PLS: 1. Program No. (0.. number of programs -1)
	- 2. Output No. (1.. number of outputs)
		- 3. Output type  $(0 = output, 1 = flag)$

Parameters from the PLS:

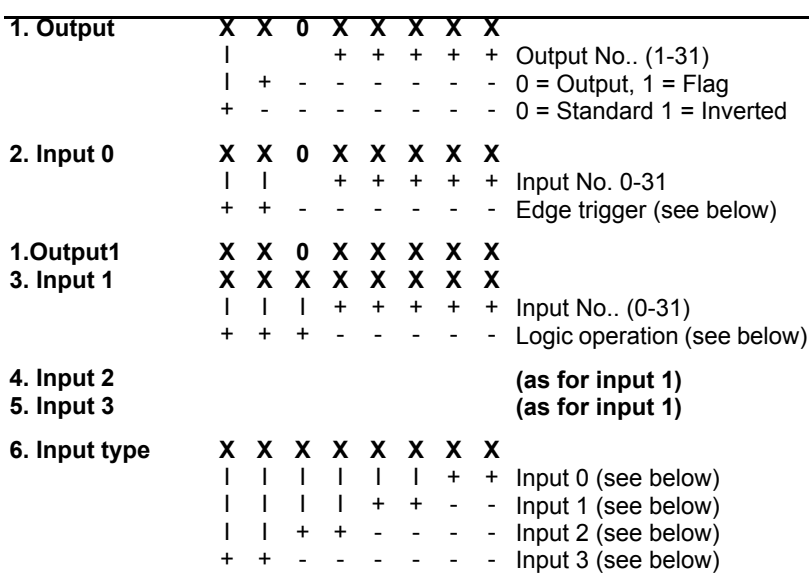

**7.Switch-off time**

#### **Note:**

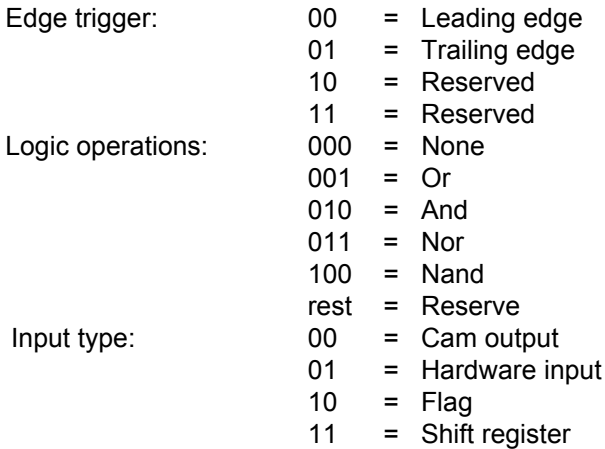

#### <span id="page-34-0"></span>**2.5.1.12 GET\_DATA\_EXIST**

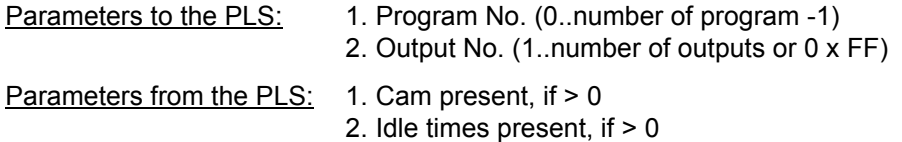

**Note: A check is conducted in order to establish whether data records with cams or idle times are present in the selected program and output (if output = 0xFF), the entire program is checked.**

#### <span id="page-34-1"></span>**2.5.1.13 GET\_GATEWAY\_ID**

Parameters to the PLS: None

Parameters from the PLS: ID of the selected PLS (0..15)

**Note: The ID indicates to which cam control the Gateway is to be logically linked. All following commands are then exchanged with this ID.**

**This command is required in connection with Fieldbus Gateways only.**

#### <span id="page-34-2"></span>**2.5.1.14 GET\_PARAMETER**

- Parameters to the PLS: 1. Parameter number (High byte)
	- 2. Parameter number (Low byte)
	- 3. Parameter type ( $0 =$  current value,  $1 =$  min. value,  $2 =$  max. value)

Parameter from the PLS: 1. Parameter number (High byte)

- 2. Parameter number (Low byte)
- 3. Status (see below)
- 4. Value (31..24) MSB
- 5. Value (23..16)
- 6. Value (15..8)
- 7. Value (7..0) LSB

#### **Note:**

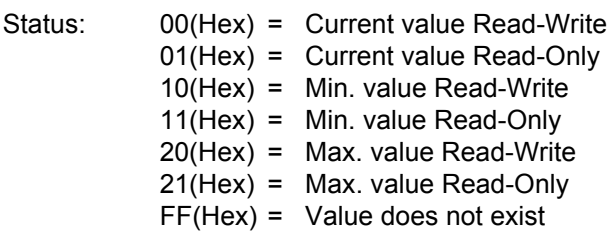

#### **Note: With this command it is possible to select all current parameters of the PLS as well as the minimum and maximum value, which can be adopted by these parameters (see ["Parameter table" on page 29\)](#page-28-0) provided that they are existent.**

#### <span id="page-35-0"></span>**2.5.1.15 GET\_OUTPUT\_NAME**

<span id="page-35-1"></span>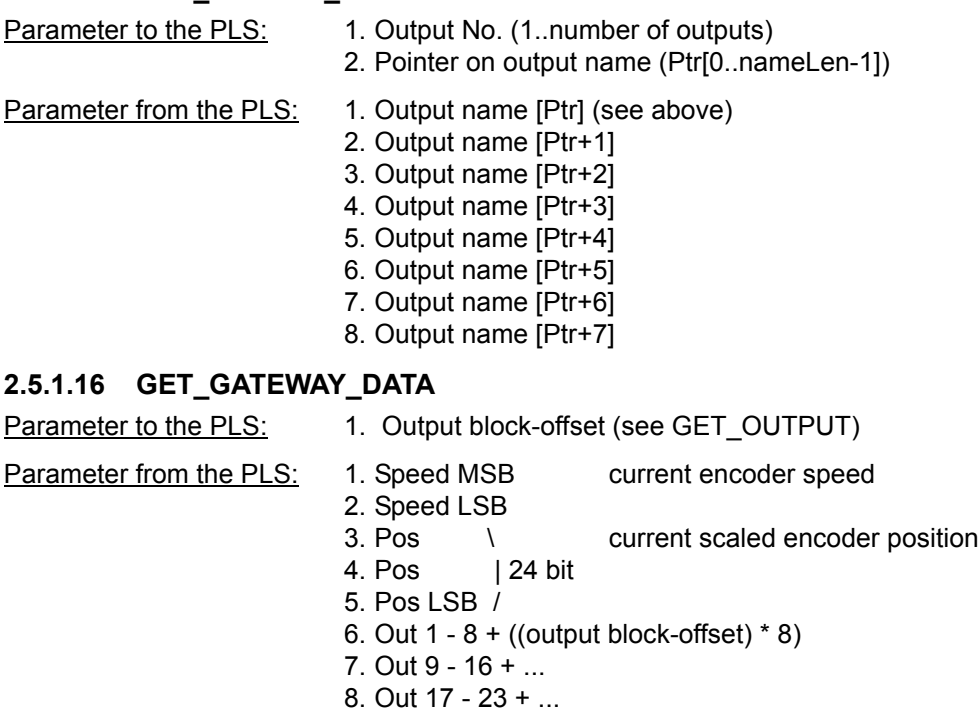

#### <span id="page-35-2"></span>**2.5.1.17 GET\_EEROM\_BLOCK**

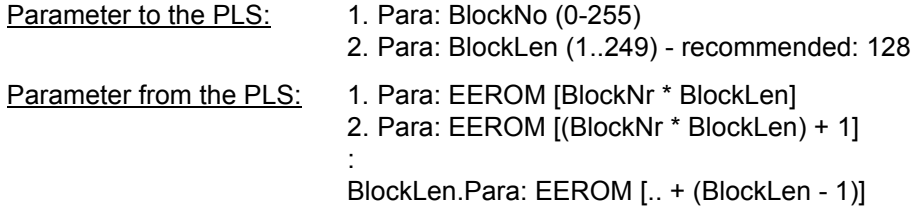

9. Out 24 - 32 + ((output block-offset) \* 8)

# <span id="page-36-0"></span>**2.5.1.18 GET\_L2000\_DATA**

Parameter to the PLS:

1. State of PLS ------------ X X X X X X X X X

Parameter from the PLS:

- 1. Error number
- 2. State of output 1...8
- 3. Error value
- 4. Status -------------------- X X X X X X X X
- 5. Active program

+ ----> Not used

| +----> Prog Enable +--------> Output Enable

 $\vert \ \ \vert$ 

#### <span id="page-36-1"></span>**2.5.2 Send parameters to PLS**

#### <span id="page-36-2"></span>**2.5.2.1 SET\_CAM\_NEW**

- Parameters to the PLS: 1. Program No. (0..number of programs 1)
	- 2. Output No. (1..number of outputs) MSB = 1 -> analog output!
	- 3. Switch-on point (High byte)
	- 4. Switch-on point (Low byte)
	- 5. Switch-off point (High byte)
	- 6. Switch-off point (Low byte)
	- 7. Switch-on point (bits 16..23) **only MT**
	- 8. Switch-off point (bits 16..23) **only MT**

Parameters from the PLS: 1. Acknowledgement (see Note)

**Note: For programming reasons, the acknowledgement of the PLS is always 0. If an error occurs in the PLS during programming, this can be queried by GET\_STATUS.**

**If the real and the scaled encoder resolution differ, the scaled switch-on and switch-off values are transferred.**

**Switch-off point > 0x8000 -> this equals the switch-on time at angle-time -0x8000! (Time basis is to be considered!)**

#### <span id="page-36-3"></span>**2.5.2.2 SET\_IDLETIME**

Parameters to the PLS: 1. Program No. (0..number of programs - 1)

- 2. Output No. (1..number of outputs)
- 3. Switch-on idle time (High byte)
- 4. Switch-on idle time (Low byte)
- 5. Switch-off point idle time (High byte)
- 6. Switch-off idle time (Low byte)
- 7. Output update  $(0 =$  always,  $1 =$  pos.,  $2 =$  neg. rotation)
- 8. Cam count (0..255)

Parameters from the PLS:  $1.$  Acknowledgement (0 = ok, otherwise error number)

**Note: The switch-off idle time is required for PLS with separate switch-on and switch-off idle times only, otherwise this parameter can be dropped without being replaced. If in such a device the switch-on and switch-off times equal 0, then the data record will be deleted.**

**The time unit is set by the cam control (1 ms/0.1 ms). See parameter PNR\_DEADTIME\_BASE\_US.**

**Parameter 7 is only required, if it is a PLS with outputs that depend on the rotational direction. In this case also the idle time compensation has always to be transferred.**

#### <span id="page-37-0"></span>**2.5.2.3 SET\_ERROR\_QUIT**

Parameters to the PLS: None

Parameters from the PLS:  $1.$  Acknowledgement (0 = ok, otherwise error number)

This command is not required while connecting via RS232 or DICNET, since an error is acknowledged with a single CR (0DH).

#### <span id="page-37-1"></span>**2.5.2.4 SET\_LOGIC**

Parameters to the PLS:

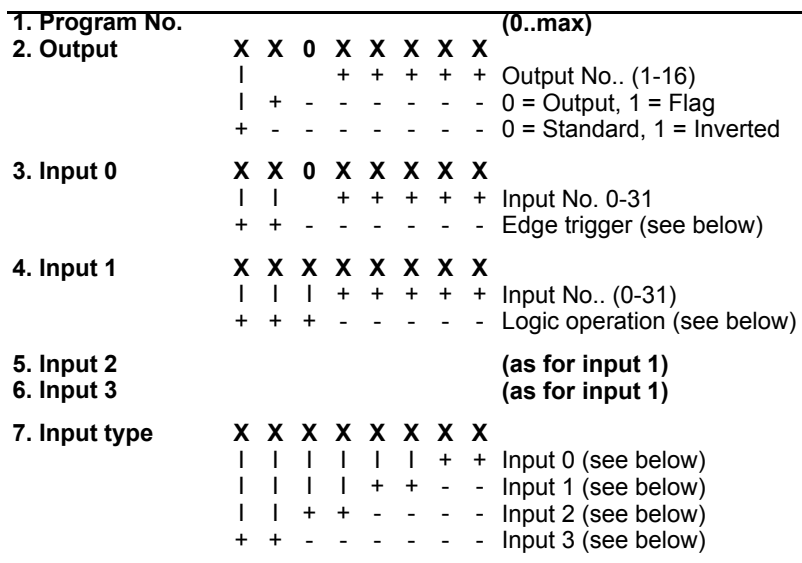

#### **8. Switch-off time**

Parameters from the PLS: 1. Acknowledgement (see Note)

**Note: For programming reasons, the acknowledgement of the PLS is always 0. If an error occurs in the PLS during programming, this can be queried by GET\_STATUS.**

**If the logic record is to be deleted, the value 0 for the input as well as for 0 x FF for the switch-off time has to be transferred.**

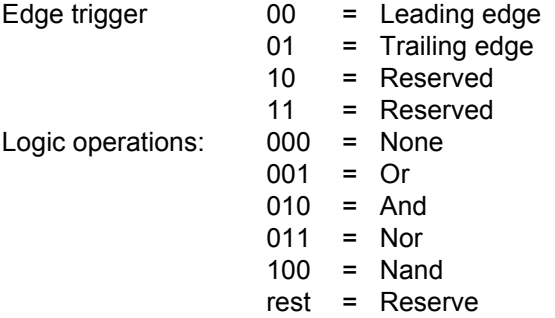

- Input type:  $00 =$  Cam output
	- 01 = Hardware input
	- $10 =$ Flag
	- 11 = Shift register

#### <span id="page-38-0"></span>**2.5.2.5 SET\_CAM\_MOVE**

- Parameters to the PLS: 1. Program No. (0..number of programs 1)
	- 2. Output No. (1..number of outputs) MSB = 1 => analog output
	- 3. Number of increments (High byte)
	- 4. Number of increments (Low byte)
	- 5. Number of increments (bits 16..23) **only MT**

Parameters from the PLS: 1. Acknowledgement (see Note)

#### **Note: Conditional on the programming the acknowledgement of the PLS is always 0.**

#### <span id="page-38-1"></span>**2.5.2.6 SET\_CAM\_CHANGE\_SHORT**

- Parameters to the PLS: 1. Switch-on point (High byte)
	- 2. Switch-on point (Low byte)
	- 3. Switch-off point (High byte)
	- 4. Switch-off point (Low byte)
	- 5. Cam number (High byte)
	- 6. Cam number (Low byte)

Parameters from the PLS: 1. Acknowledgement (see Note)

**Note: The cam number must be identical to the number transferred by the PLS with request GET\_NEXT\_NOCKE or GET\_BACK\_NOCKE. This cam number also defines the program and the output.**

**DELETE: On = Off! (At angle-time: On = Off** ≥ **0 x 8000)**

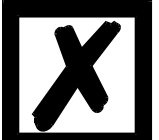

**For programming reasons, the acknowledgement of the PLS is always 0. If an error occurs in the PLS during programming, this can be queried by GET\_STATUS.** 

**If the real encoder resolution differs from the scaled encoder resolution, the scaled switch-on and switch-off values are transferred.**

#### <span id="page-38-2"></span>**2.5.2.7 SET\_GATEWAY\_ID**

Parameters to the PLS: 1. New ID (0..15)

Parameters from the PLS: 1. Acknowledgement ( $0 = ok$ ,  $1 = ID$  not in the network)

**Note: The ID defines to which cam controls the Gateway is to be connected logically. All following commands are subsequently exchanged with this ID.**

**For LOCON 2000: Allocation of ID for internal communication**

#### <span id="page-39-0"></span>**2.5.2.8 SET\_CAM\_CHANGE\_MT (only MT)**

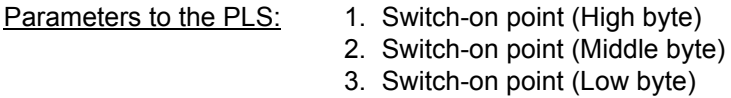

- 
- 4. Switch-off point (High byte)
- 5. Switch-off point (Middle byte)
- 6. Switch-off point (Low byte)
- 7. Cam number (High byte)
- 8. Cam number (Low byte)

Parameters from the PLS: 1. Acknowledgement (see Note)

**Note: The cam number must be identical to the number transferred by the PLS with request GET\_NEXT\_NOCKE or GET\_BACK\_NOCKE.**

**The switch-on and switch-off points transferred also relate to the program and the output of the data record with the cam number transferred.**

**For programming reasons, the acknowledgement of the PLS is always 0. If an error occurs in the PLS, this can be queried by GET\_STATUS.**

**If the real encoder resolution differs from the scaled encoder resolution, the scaled switch-on and switch-off values are transferred.**

#### <span id="page-39-1"></span>**2.5.2.9 SET\_PARAMETER**

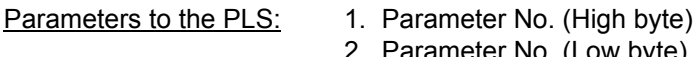

- Parameter No. (Low byte)
- 3. Value (31..24) MSB
- 4. Value (23..16)
- 5. Value (15..8)
- 6. Value (7..0) LSB

#### Parameters from the PLS: 1. Parameter No.(High byte)

- 2. Parameter No. (Low byte)
- 3. Status (see below)

#### **Note:**

Status:

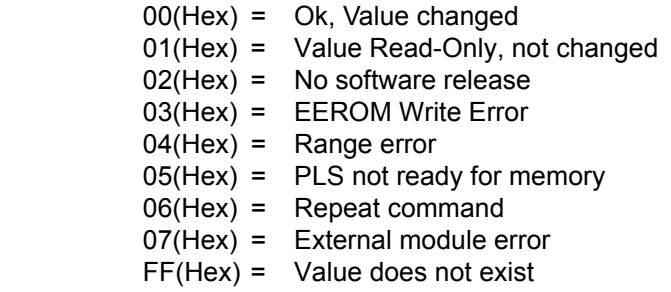

Note: With this command all current parameters can be changed (see "Parameter table" **[on page 29\)](#page-28-0).**

#### <span id="page-40-0"></span>**2.5.2.10 SET\_OUTPUT\_NAME**

Parameters to the PLS: 1. Output No. (1.. number of outputs)

- 2. Pointer on output name (Ptr[0..nameLen-1])
- 3. Output name [Ptr] (see above)
- 4. Output name [Ptr+1]
- 5. Output name [Ptr+2]
- 6. Output name [Ptr+3]
- 7. Output name [Ptr+4]
- 8. Output name [Ptr+5]

Parameters from the PLS:  $1.$  Acknowledgement (0 = ok, otherwise error message)

#### <span id="page-40-1"></span>**2.5.2.11 SET\_EEROM\_BLOCK**

Parameters to the PLS: 1. Parameter: Block No. (0..255)

- 2. Parameter: Block Len (1..249) -> recommended: 128
- 3. Parameter:
	- $0 =$  Store in RAM:
	- 1 = COPY RAM -> EEROM (see below)
	- 2 = As 1, but after all actions auto restart
	- 3 = General deletion state of delivery (see below)
- 4. Parameter: EEROM [BlockNo \* BlockLen]
- 5. Parameter: EEROM [(BlockNo \* BlockLen)+1]

**Service Control Control Control Control Control** BlockLen + 3. Para: EEROM[(BlockNo \* Blocklen) + (BlockLen -1)]

Parameters from the PLS: 1. Parameter: Acknowledgement (0 = ok, otherwise error)

**Note: When copying from RAM into EEROM (3. parameter = 1) always the complete address area 0 .. ((BlockNo + 1) \* BlockLen) -1 is transferred. The remaining EEROM is replenished with 0 x FF.**

**For opening a general deletion (reset in the state of delivery) the 1. parameter has to contain = 0 x 55, the 2. parameter = 0 x AA and the 3. parameter = 3.**

# <span id="page-41-0"></span>**3 Examples**

#### <span id="page-41-1"></span>**3.1 Transfer with DICNET or RS232**

#### <span id="page-41-2"></span>**3.1.1 Reading the initial state of a LOCON 32**

Transmission to cam control:

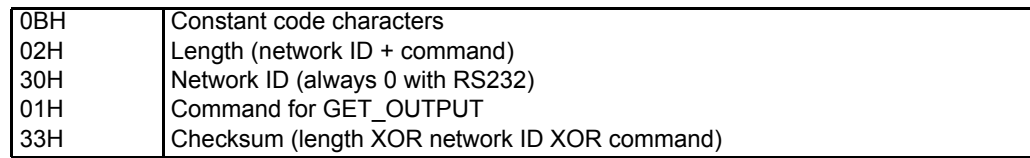

Response from cam control:

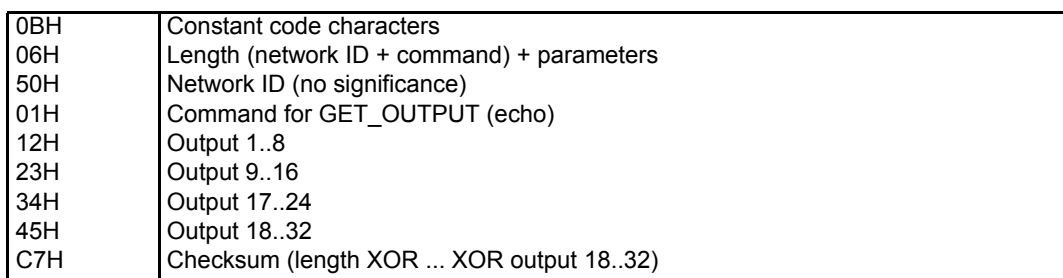

#### <span id="page-41-3"></span>**3.1.2 Transfer with InterBus-S**

#### <span id="page-41-4"></span>**3.1.2.1 Scanning the cam control type**

Transmission to cam control:

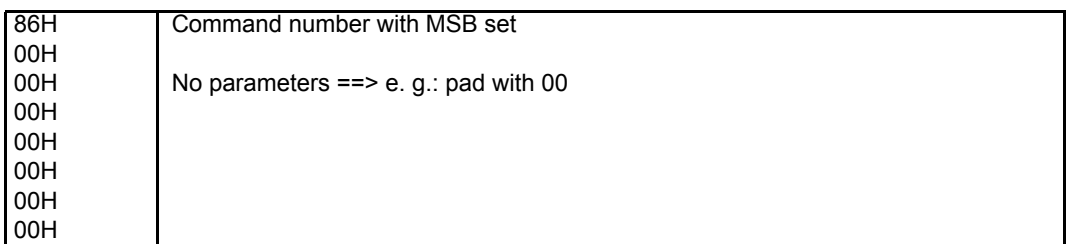

Response from cam control:

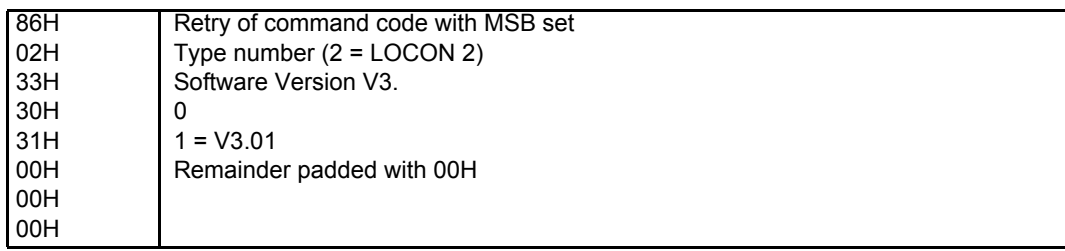

# <span id="page-41-5"></span>**3.2 Sample-source-code for accessing the communication routine**

In the following we show the source-code for accessing the communication routines PLS by means of the sample file 8051.

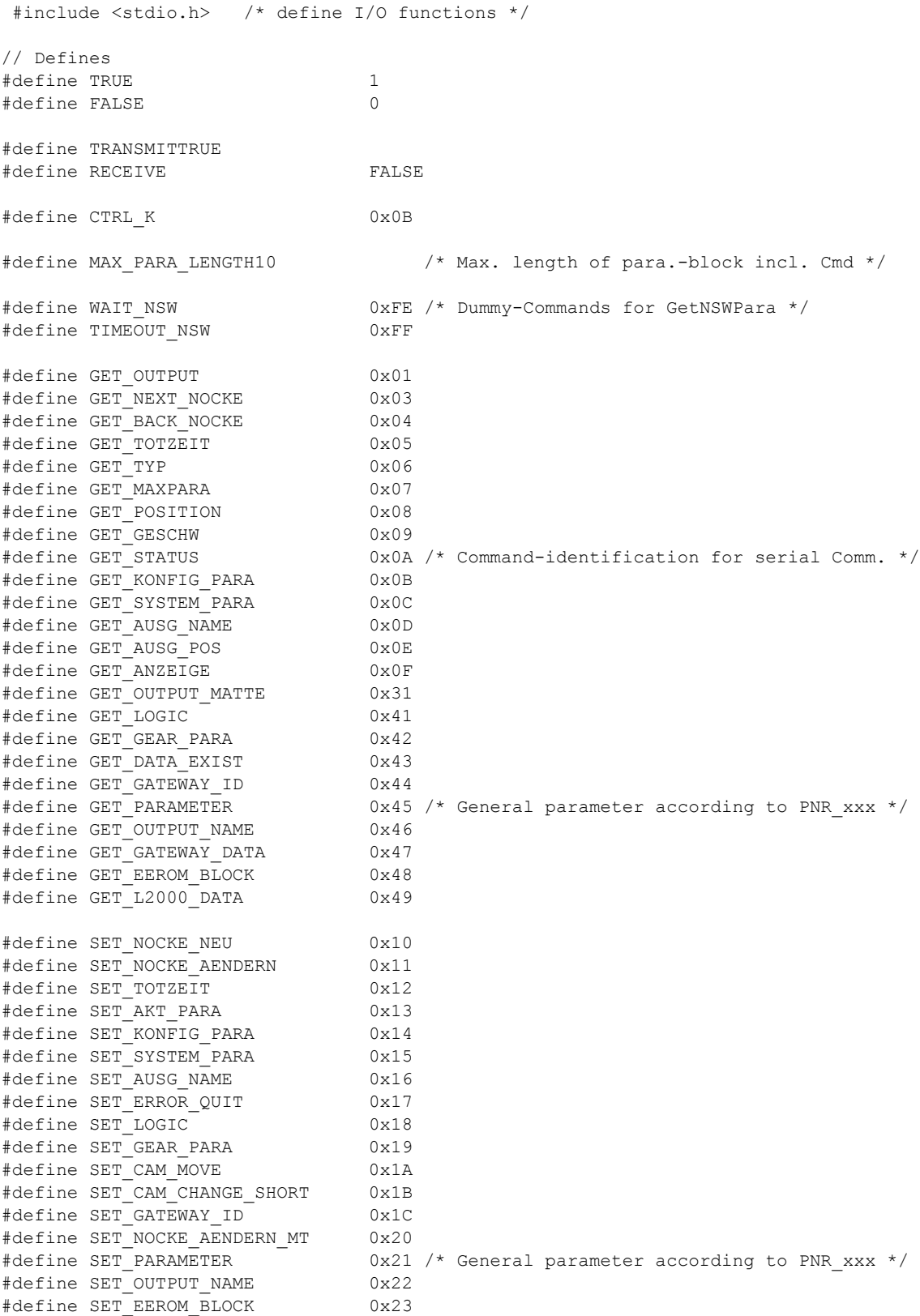

#define FIRST SET CMD #define LAST\_SET\_CMD SET\_EEROM\_BLOCK /\* General cam control parameters (32-bit-values) \*/ #define PNR SOFT REV 0x0001 /\* see Hard-rev \*/ #define PNR\_HARD\_REV 0x0002 /\* ASCII e.g.:'3''1''2''t'= V3.12t \*/ #define PNR\_UNIT\_NAME 0x0003 /\* ASCII e.g.:'L''4''8'' '= L48 \*/ #define PNR\_UNIT\_TYP #define PNR\_VNUMBER 0x0005 #define PNR\_SN 0x0006 #define PNR\_OPTION\_X 0x0007 #define PNR\_ENCODER\_TYP 0x0010 #define PNR RESOLUTION PER TURN 0x0011 /\* Real \*/ #define PNR NUMBER OF TURNS 0x0012 /\* Real \*/ #define PNR\_SCALED\_ENCODER\_RES 0x0013 /\* Fictitious encoder value \*/ #define PNR\_ENCODER\_INVERT 0x0014 #define PNR\_COUNT\_RANGE 0x0018 #define PNR COUNT RESTORE VALUE 0x0019 #define PNR\_TIMEBASE 0x001C #define PNR DEADTIME BASE US 0x001D /\* Time basis for ITC µs \*/ #define PNR\_NUMBER\_OUTPUTS 0x0020 #define PNR\_NUMBER\_LOCK\_OUTPUTS 0x0021 #define PNR\_NUMBER\_DATA\_RECORDS 0x0022 #define PNR\_NUMBER\_LOGIC\_INPUTS 0x0023 #define PNR\_NUMBER\_ANGLE\_TIME 0x0024 #define PNR\_NUMBER\_OUTNAME\_CHAR 0x0025 #define PNR\_NUMBER\_PROGRAMS 0x0026 #define PNR\_NUMBER\_AXIS 0x0027 #define PNR\_NUMBER\_ANALOGOUTPUT 0x0028 #define PNR\_SPEED\_SCALE  $0x0030$  /\* Refering to rev./msec => 60000 = rev./ min \*/ #define PNR\_LANGUAGE 0x0031 #definePNR\_DEADTIME\_TYP 0x0032 #define PNR\_ZEROPOINT\_OFFSET 0x0033 /\* Scaled \*/ #define PNR\_ACTIV\_PROGNR 0x0034 #define PNR\_ACTIV\_AXIS 0x0035 #define PNR\_CALC\_SPEED\_START 0x0036 /\* TotStart scaled \*/ #define PNR\_CALC\_SPEED\_STOP 0x0037 /\* TotStop scaled \*/ #define PNR\_DICNET\_ID 0x0038 /\* Actual value(cam control =80..95) \*/ #define PNR\_CLEAR\_LENGTH 0x0039 #define PNR\_BREAK\_PARA 0x003A /\* (BrakeA \* 0x10000) + BrakeB \*/ #define PNR\_OUTPUT\_OFF\_SPEED 0x003B #define PNR\_WZ\_MAXTIME 0x003C #define PNR\_OUTPUT\_OFF\_SPEED<br>
#define PNR\_WZ\_MAXTIME<br>
#define PNR\_WZ\_TIMEBASE 0x003D<br>
#define PNR\_V\_LIMIT 0x003E /\* M13=1, if V\_LIMIT #define PNR\_V\_LIMIT 0x003E /\* M13=1, if V\_LIMIT #define PNR\_RESTART 0x004E /\* Warm start with value 0x1234 \*/ #define PNR\_CLEAR\_EEROM 0x004F /\* General deletion with 0x1234 \*/ #define PNR\_STATUS\_FLAGS 0x0050 #define PNR\_PROC\_OUT\_MAPPING 0x0051 /\* Mapping process data in the Fieldbus \*/ #define PNR\_PROC\_IN\_MAPPING 0x0052 /\* Mapping process data in the Fieldbus \*/ #define PNR\_USED\_EEROM\_LEN 0x0053 /\* Actual used EEROM-length \*/ #define PNR\_S7\_MODE 0x0054 /\* 1=S7=>no data copy into the EEROM \*/ #define PNR SCALED NR OF TURNS 0x0015 /\* Virtual number of revolutions \*/ #define PNR\_ENABLE\_TESTMODE 1234 0x005B /\* = 0x1234 allowed shift in testmode (only L1, L2, L16 & L17) \*/

```
#define PNR ZEROPOINT OFFSET REAL 0x005D /* Real offset-value */
#define PNR_DYN_ZEROPOINT_OFFSET_ 0x005E /* Dynamic offset (only IO8) */
                                 0x005F /* 0=RS232; 1=DICNET w/o bus termination;
                                           2=DICNET with bus termination (only 
                                           L100 & L200) */
                                       /* Bit number of the STATUS FLAGS */
#define BITNR_ENCODER_INVERT 0x00
#define BITNR_SOFT_RUNCONTROL 0x01
#define BITNR UPDOWNLOAD ENBALE 0x02
#define BITNR UPDATE DEP TURN 0x03 /* Rotational direction-dependent output
                                 update m */<br>0x04 /* Encoder */#define BITNR_ENCODER_TEST 0x04 /* Encoder */
                                 0x05 /* Speed output 0..255 to hardware */
#define BITNR_ANALOGOUT_EXIST 0x06
#define BITNR_ENCODER_SCALABLE 0x07
#define PNR AKT WERT OFFSET 0x00
#define PNR_MIN_WERT_OFFSET 0x10
#define PNR_MAX_WERT_OFFSET
#define PARA_AKTUELL 0x00
#define PARA_MIN 0x01<br>#define PARA_MAX 0x02
#define PARA_MAX
#define PNR_STATUS_WRITE_OK 0x00<br>#define PNR_STATUS_READ_WRITE 0x00<br>#define pur_
#define PNR_STATUS_READ_WRITE 0x00
#define PNR_STATUS_READ_ONLY 0x01<br>#define PNR_STATUS_PROG_DISABLE 0x02
#define PNR_STATUS_PROG_DISABLE
#define PNR_STATUS_EEROM_ERROR 0x03
#define PNR_STATUS_RANGE_ERROR 0x04
#define PNR STATUS NOT READY 0x05
#define PNR STATUS REPEAT CMD 0x06
#define PNR PARA NOT EXIST 0xFF
#define CMD_RX_CHECKSUM_ERROR 224
#define CMD_RX_LEN_ERROR 225
#define LAST COMMANDO AKTIV 251 /* Internal error from cam control */
#define CMD_UNKNOWN_ERROR 252
                               253 /* Checksum-error detected by cam control */
#define CMD_LENGTH_ERROR CMD_CHECKSUM_ERROR
#define CMD_NSW_IO_ERROR 254
// Globale Variablen
unsigned char OwnID = 0;// Nur bei DICNET notwendig: Eigene Netz-ID
unsigned char ParaSendBlock[10];// Puffer für Sende-Parameter
unsigned char ParaEmpfBlock[10];// Puffer für Empfangs-Parameter in 
"NSWTimeout()"
```
extern void SerialOut(unsigned char SendID /\* Nur für DICNET\*/ unsigned char \*SendBuffer, unsigned char SendLen);

extern bit NSWTimeout (unsigned int Timeout ms);// Wird "Timeout ms" nach NSWTimeoutCounter=0 TRUE extern bit RxDataReceived();// Wird TRUE, wenn mind. 1 Zeichen im Empfangspuffer liegt

```
unsigned char GetParameter(bit OnlySend, unsigned char Cmd, unsigned 
char SendLen, unsigned char *EmpfLen, unsigned char SendID) /
*===========*/
/*
  Ist das Bit ONLY SEND gesetzt, wird das Commando CMD an das selekti-
erte NSW
   geschickt zusammen mit dem "ParaSendBlock" der L‰nge "SendLen" und 
danach zum
   aufrufenden Programm zur
    Ist ONLY_SEND FALSE, wurde bereits eine Anforderung an das NSW 
geschickt.
  Es werden nun empfangene Daten ausgewertet oder, wenn keine vorhanden,
  das Commando WAIT zur
  Wird eine Timeout-Zeit 
*/
{
unsigned char idata NSWOutputBuffer[16];
unsigned char i, Checksum, NSWPtr, Len;
char c;
   if (OnlySend == TRANSMIT)
     {
    for (c=0; c<10; c++)ParaEmpfBlock[c] = 0; /* Pufferreste 1
   NSWPtr = 0;ParasendBlock[0] = Cmd;NSWOutputBuffer[NSWPtr++] = CTRL K; /* ^K als Commando-Kennung */
    NSWOutputBuffer[NSWPtr++] = SendLen + 2; /* Aufbau: K, Len, ID,
Cmd, Para1 ... */
     NSWOutputBuffer[NSWPtr++] = OwnID;
     NSWOutputBuffer[NSWPtr++] = Cmd;
    Checksum = Cmd \land OwnID \land (SendLen + 2);
     if (SendLen > 0)
 {
      for (i=1; i<=SendLen; i++) {
        Checksum = Checksum \land ParaSendBlock[i];
        NSWOutputBuffer[NSWPtr++] = ParaSendBlock[i];
         }
       }
     NSWOutputBuffer[NSWPtr++] = Checksum;
    NSWTimeoutCounter = 0; /* Timeout-Counter reset */
    SerialOut(SendID, NSWOutputBuffer, NSWPtr);
     return(0);
     }
  else /* OnlySend == RECEIVE */ {
    *EmpfLen = 0; \frac{1}{2} /* Default */
     if (RxDataReceived())
       {
```

```
c = getchar();
     if (c != CTRL K) /* Anderer Datenrecord */
        return(WAIT_NSW);
      else
        { /* Antwort Record */
       Checksum = Len = (unsigned char)(getchar());/* Länge lesen */
        *EmpfLen = Len - 2; /* Tatsächliche Anzahl der Parameter */
       if (Len > MAX PARA LENGTH + 2)
         return(CMD_RX_LEN_ERROR);
       i = (unsigned char)(getchar()); \frac{1}{2} Ohne Fehler ID-Echo
*/
       if (i > 127) return(i); /* Sonst, Fehlerr
       Checksum = Checksum \hat{ } i;
       Len--; \frac{1}{2} /* und Länge korrigieren */
       for (i=0; i<Len; i++)\{ParaEmpfBlock[i] = (unsigned char)(getchar());
         Checksum = Checksum ^ ParaEmpfBlock[i];
 }
       if (Checksum != (unsigned char)(getchar()))/* Checksumme testen
*/
         return(CMD_RX_CHECKSUM_ERROR);
        else
          return(ParaEmpfBlock[0]); /* Commando return */
        }
      }
    else /* Keine Daten vorhanden */
      {
     if (NSWTimeout(3000)) /* 3 Sek. Timeout */ return(TIMEOUT_NSW);
      else
       return(WAIT_NSW);
 }
    }
}
bit GetDataOk(unsigned char Cmd, unsigned char SendLen, 
  unsigned char *EmpfLen, unsigned char *CmdError, unsigned char NSWID) 
/ * = = = = = = = = * /{
unsigned char Retcode;
 Retcode = GetParameter(TRANSMIT, Cmd, SendLen, EmpfLen, NSWID);
   do
    {
     switch (Retcode = GetParameter(RECEIVE, Cmd, SendLen, EmpfLen,
NSWID))
```

```
 {
  case LAST_COMMANDO_AKTIV:
 Retcode = GetParameter(TRANSMIT, Cmd, SendLen, EmpfLen, NSWID);/*
Erneut senden */
        Retcode = WAIT_NSW;
        break;
      case CMD_CHECKSUM_ERROR:
        *CmdError = CMD_CHECKSUM_ERROR;
        break;
      case CMD_UNKNOWN_ERROR:
       *CmdError = \overline{CD} UNKNOWN ERROR;
        break;
      case CMD_RX_CHECKSUM_ERROR:
      case CMD_RX_LEN_ERROR:
        *CmdError = CMD_CHECKSUM_ERROR;
        break;
     case WAIT NSW: /* Warten auf Empfang von NSW */
        break;
     case TIMEOUT NSW: /* ID im Netz nicht vorhanden */
       *CmdError = CMD_NSW_IO_ERROR;
        break;
      default:
        if (Retcode != Cmd)
          *CmdError = CMD_NSW_IO_ERROR;
        else
 {
         *<b>CME</b>rror = 0:
         if ((Cmd >= FIRST SET CMD) && (Cmd <= LAST SET CMD))
\{if (ParaEmpfBlock[1] == LAST COMMANDO AKTIV) /* In alten
Ger‰ten Fehlercode im 1.Para bei SET-Commands */ 
 { 
              Retcode = GetParameter(TRANSMIT, Cmd, SendLen, EmpfLen,
NSWID); /* Erneut senden */
              Retcode = WAIT_NSW;
              break;
 }
           if ( (ParaEmpfBlock[1] == CMD UNKNOWN ERROR) ||
                (ParaEmpfBlock[1] == CMDCHECKSUM ERROR) )
 {
             *CmdError = CMD_NSW_IO_ERROR;
             Cmd = 255;
 }
 }
 }
        break;
 }
```

```
 }
  while (Retcode == WAIT NSW);
   return(Retcode == Cmd);
}
bit GetOutputOk(unsigned char *Output)
   /*============*/
{
unsigned char ErrorCode, InLen, i;
  if (GetDataOk(GET OUTPUT, 0, &InLen, &ErrorCode, 0))
     {
    for (i=0; i<InLen; i++)*(Output+i) = ParaEmpfBlock[i+1];
     return(TRUE);
     }
   return(FALSE);
}
bit SetIdleTimeOk(unsigned char Prog, Ausg, unsigned int OnTime, Off-
Time, unsigned char Drehrichtung)
    /*===========*/
{
unsigned char ErrorCode, InLen;
   ParaSendBlock[1] = Prog;
   ParaSendBlock[2] = Ausg;
   ParaSendBlock[3] = OnTime / 256;
  ParaSendBlock[4] = OnTime % 256;
  ParaSendBlock[5] = OffTime / 256;
  ParaSendBlock[6] = OffTime % 256;
   ParaSendBlock[7] = Drehrichtung;
  if (GetDataOk(SET TOTZEIT, 7, &InLen, &ErrorCode, 0))
     {
    if (ParaEmpfBlock[1] == 0) return(TRUE);
     }
   return(FALSE);
}
bit GetIdleTimeOk(unsigned char Prog, Ausg, unsigned int *OnTime, 
unsigned int *OffTime)
   /*=============*/
{
unsigned char ErrorCode, InLen;
```

```
 ParaSendBlock[1] = Prog;
  ParaSendBlock[2] = Ausg;
 if (GetDataOk(GET TOTZEIT, 2, &InLen, &ErrorCode, 0))
    {
          *OnTime = ((unsigned int)(ParaEmpfBlock[1]) * 256) + 
ParaEmpfBlock[2];
   if (InLen == 2)*OffTime = *OnTime;
    else
           *OffTime = ((unsigned int) (ParaEmpfBlock[3]) * 256) +ParaEmpfBlock[4];
    return(TRUE);
    }
  return(FALSE);
}
```
# <span id="page-50-0"></span>**4 Appendix A**

### <span id="page-50-1"></span>**4.1 Command tale (not for new applications)**

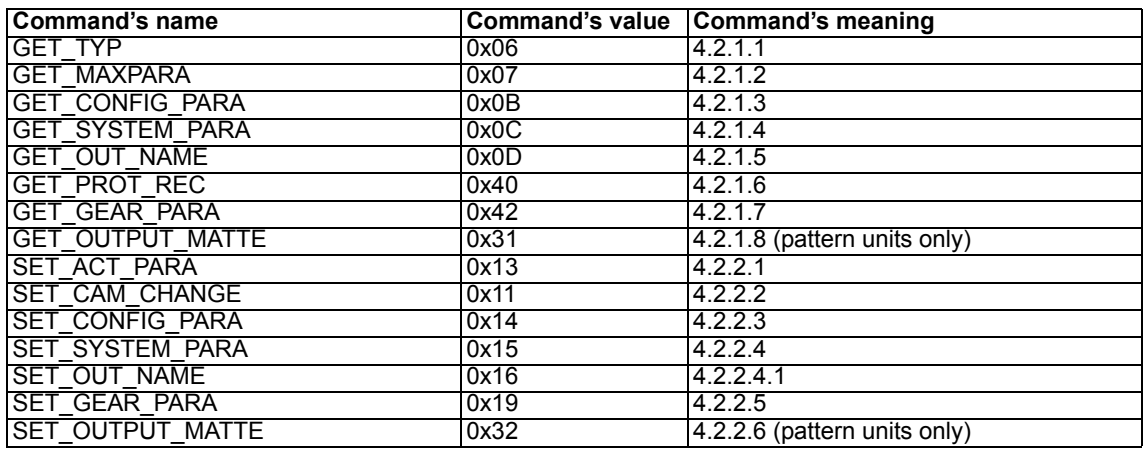

#### <span id="page-50-2"></span>**4.1.1 Explanations**

Halfway through the year of 1997 the commands SET\_PARAMETER and GET\_PARAMETER moreover GET\_OUTPUT\_NAME and SET\_OUTPUT\_NAME were completed in order to achieve a higher amount of flexibility for applications in the future. By using these commands and the parameter table (see chapter parameter table) all commands mentioned below can be replaced. That way a cut results for the below mentioned software revision s:

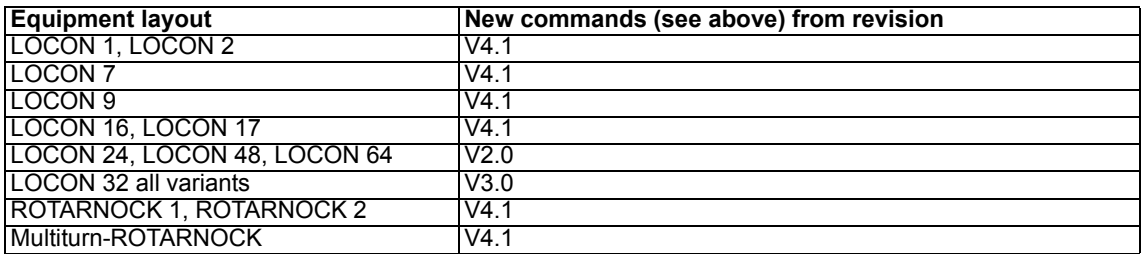

The following commands are available in all versions of the above mentioned cam controls, yet they should not be used any more in cooperation with devices, that support the new command record.

#### <span id="page-50-3"></span>**4.2 Description of commands not to be used any more**

#### <span id="page-50-4"></span>**4.2.1 Parameter received by the PLS**

#### <span id="page-50-5"></span>**4.2.1.1 GET\_TYP**

Parameters to the PLS: None

- Parameters from the PLS: 1. Type number (coded from 0..255)
	- 2. Software revision, 1st character
	- 3. Software revision, 2nd character
	- 4. Software revision, 3rd character

#### <span id="page-51-0"></span>**4.2.1.2 GET\_MAXPARA**

Parameters to the PLS: None

Parameters from the PLS: 1. Number of programs

- 
- 2. Maximum output number
- 3. Maximum real encoder value (High)  $-$ -- 0 = 65536 !
- 4. Maximum real encoder value (Low) /
- 5. Maximum idle time (High) in idle time-units
- 6. Maximum idle time (Low) in idle time-units
- 7. Number of axes
- 8. Log2 of the max. number of revolutions (only MT)
- **Note: In the case of an incremental encoder, the maximum counting area is transferred in place of the max. encoder value. In the case of a Multiturn encoder (MT), the number of increments per revolution is transferred.**

#### <span id="page-51-1"></span>**4.2.1.3 GET\_CONFIG\_PARA**

Parameters to the PLS: None

- Parameters from the PLS: 1. Network ID (no significance in the case of RS232 or IBS)
	- 2. Encoder type  $(1 = abs, 2 = inc, 3 = SSI, 4 = DSI, 5 = Timer)$
	- 3. Real encoder resolution/timebase (High) --0=65536
	- 4. Real encoder resolution/timebase (Low) /
	- 5. ITC (.1 = block, .2 = bit, .3 = bl-I/O, .4 = bit-I/O)
	- 6. Number of locked outputs
	- 7. Log2 of the number of revolutions (only in the case of MT)
	- 8. Special configuration

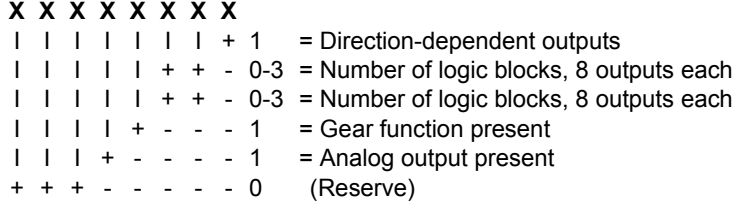

**Note: Parameters 7 and 8 are not transferred on all PLSs!**

**The output type of the analog encoder is transferred in place of the encoder type in the case of an analog encoder.**

#### <span id="page-51-2"></span>**4.2.1.4 GET\_SYSTEM\_PARA**

Parameters to the PLS: None

Parameters from the PLS: 1. Analog output factor (High)

- 
- 2. Analog output factor (Low)
- 3. Fictitious zero offset/counting range (H) 0 = 65536
- 4. Fictitious zero offset/counting range (Low)
- 5a.Zero offset/counting range (bits 16..23) **only MT**
- 5b.Direction of rotation (0 = pos., 1 = neg.) **otherwise**
- 6a.Language ( $0 = \text{Ger}, 1 = \text{Eng}, 2 = \text{Fre}, 3 = \text{ltal}, 4 = \text{Spa}$ )
- 6b.See Note
- 7. Speed indication factor (High) -> 0... 9999 (rev./s.)
- 8. Speed indication factor (Low) -> 0... 9999 (rev./s.)

**Note: On MT, the 6th parameter contains the information on language and direction of rotation according to the following formula: Parameter 6 = (rotational direction \* 16) + language.**

#### <span id="page-52-0"></span>**4.2.1.5 GET\_OUT\_NAME**

Parameters to the PLS: 1. (BlockNo \* 64) + Output No. (see Note)

Parameters from the PLS: 1. Character 1

- 2. Character 2
- ... 8. Character 8
- **Note: The output name of each output is dissected into max. 4 blocks of 8 characters each (max. length of the name = 32 characters) in order to achieve the fastest possible transmission of the output names. This means that each of the 4 blocks can be scanned by each of the maximum 64 outputs via the 1st parameter. Here the following counting areas apply: BlockNo. 0..3, Output No. 0..63 (corresponds to output 1-64).**

#### <span id="page-52-1"></span>**4.2.1.6 GET\_PROT\_REC**

- Parameters to the PLS: 1. Protocol number (High)
	- 2. Protocol number (Low)
	- 3. Block number (0..2)
	- 4. Action  $(0 = None, 1 = Delete entries, 2 = Set time)$
	- 5. System time (MSB)
	- 6. System time (........)
	- 7. System time (........)
	- 8. System time (LSB)

- Parameters from the PLS: 1. Status<sup>\*</sup> (High) (0 in the case of block number)
	- 2. Status\* (Middle)
	- 3. Status\* (Low)
	- 4. Type  $(0 = data record, 1 = byte, 2 = integer)$
	- 5. Day
	- 6. Month
	- 7. Hour
	- 8. Minute

Parameters from the PLS: 1.-8. Old data record (1 in the case of block number)

Parameters from the PLS: 1.-8. New data record (2 in the case of block number)

**Note: The system time is taken from the cam control if the "Action" byte is set to 2. It is transferred as a long integer in unit "10 ms".**

**If a 1 is transferred in the "Action" byte, all stored protocol data is deleted.**

**The block number of the request determines which block of the data record is transferred by the cam control. \*The status consists of:**

**(number of protocols \* 4096) + (number of the last protocol)**

<span id="page-52-2"></span>**4.2.1.7 GET\_GEAR\_PARA**

Parameters to the PLS: None

Parameters from the PLS: 1. Fictitious encoder resolution (High)

- 2. Fictitious encoder resolution (Low)
- 3. Decimal-point position
- 4. Designation for unit of measurement, 1st character
- 5. Designation for unit of measurement, 2nd character
- 6. Designation for unit of measurement, 3rd character
- 7. Maximum possible fictitious encoder resolution (High)
- 8. Maximum possible fictitious encoder resolution (Low)

#### <span id="page-53-0"></span>**4.2.1.8 GET\_OUTPUT\_MATTE (only pattern unit)**

- Parameters to the PLS: 1. Program number (0..number of programs -1)
	- 2. Fictitious encoder position (High)
	- 3. Fictitious encoder position (Low)

Parameters from the PLS: 1. Last position (High)

- 2. Last position (Low)
- 3. Output assignment 1..8
- 4. Output assignment 9..16 (if present)
- ...

#### **Note: The PLS always transfers the statuses of all outputs. If, for instance, the devices feature 32 outputs, 4 bytes are transferred.**

#### <span id="page-53-1"></span>**4.2.2 Send parameters to PLS**

#### <span id="page-53-2"></span>**4.2.2.1 SET\_ACT\_PARA**

Parameters to the PLS: 1. Set current program

- 
- 2. Set active axis
- 3. Status Bit 0 = Clear All Bits  $1-7$  = Reserved (currently = 0)

Parameters from the PLS: 1. Acknowledgement (0 = ok, otherwise error number)

# **If bit 0 (LSB) of the status byte is set to 1, the PLS deletes all user data!**

#### <span id="page-53-3"></span>**4.2.2.2 SET\_CAM\_CHANGE**

- Parameters to the PLS: 1. Program No. (0..number of programs -1)
	- 2. Output No. (1..number of outputs)
	- 3. Switch-on point (High byte)
	- 4. Switch-on point (Low byte)
	- 5. Switch-off point (High byte)
	- 6. Switch-off point (Low byte)
	- 7. Cam number (High byte)
	- 8. Cam number (Low byte)

Parameters from the PLS: 1. Acknowledgement (see Note)

#### **Note: The cam number must be identical to the number transferred by the PLS with request GET\_NEXT\_NOCKE or GET\_BACK\_NOCKE.**

**For programming reasons, the acknowledgement of the PLS is always 0. If an error occurs in the PLS during programming, this can be queried by GET\_STATUS.**

**If the real encoder resolution differs from the fictitious encoder resolution, the fictitious switch-on and switch-off values are transferred.**

#### <span id="page-54-0"></span>**4.2.2.3 SET\_CONFIG\_PARA**

Parameters to the PLS: 1. Axis No. (0..15)

- 
- 2. Encoder type  $(1 = abs, 2 = inc, 3 = SS, 4 = DS, 5 = Timer)$
- 3. Real encoder resolution (High)
- 4. Real encoder resolution (Low)
- 5. Idle time compensation.  $(1 = block, 2 = bit, 3 = block On-off)$
- 6. Number of locked outputs
- 7. Log2 of the max. number of revolutions (only MT)
- Parameters from the PLS: 1. Acknowledgement (0 = ok, otherwise error number)
- **Note: On a Multiturn encoder, the number of increments/revolution is transferred in place of the max. encoder value.**

#### **0 is always transferred for axis No. in the case of an RS232 link.**

#### <span id="page-54-1"></span>**4.2.2.4 SET\_SYSTEM\_PARA**

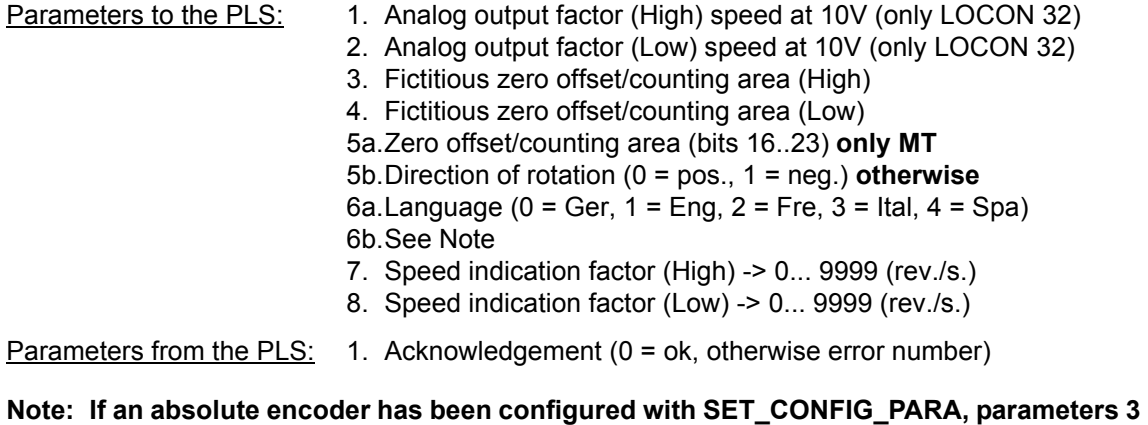

**and 4 are interpreted as the zero offset. Otherwise, this defines the counting area of the incremental PLS (default 8192).**

**On MT, the 6th parameter contains the information for language and direction of rotation in accordance with the following formula:**

**Parameter 6 = (direction of rotation \* 16) + language.**

#### <span id="page-54-2"></span>**4.2.2.4.1 SET\_OUT\_NAME**

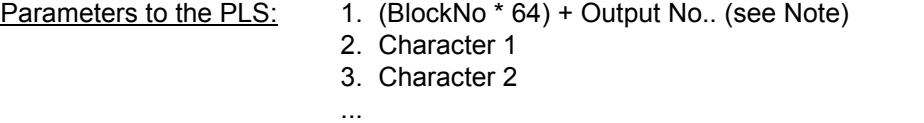

9. Character 8

Parameters from the PLS: 1. Acknowledgement (0 = ok, otherwise error number)

**Note: The output name of each output is dissected into max. 4 blocks of 8 characters each (max. length of the name = 32 characters) in order to achieve the fastest possible transmission of the output names.**

**This means that each of the 4 blocks can be transferred in targeted manner by each of the maximum 64 outputs.**

**The following number ranges apply: BlockNo 0..3 Output No.0..63 (corresponds to output 1-64)**

#### <span id="page-55-0"></span>**4.2.2.5 SET\_GEAR\_PARA**

- Parameters to the PLS: 1. Fictitious encoder resolution (High)
	- 2. Fictitious encoder resolution (Low)
	- 3. Decimal-point position
	- 4. Designation for unit of measurement, 1st character
	- 5. Designation for unit of measurement, 2nd character
	- 6. Designation for unit of measurement, 3rd character
- Parameters from the PLS: 1. Acknowledgement (see Note)

#### <span id="page-55-1"></span>**4.2.2.6 SET\_OUTPUT\_MATTE (only pattern unit)**

- Parameters to the PLS: 1. Program number (0. max)
	- 2. Fictitious encoder position (High)
	- 3. Fictitious encoder position (Low)
	- 4. Output assignment 1..8
	- 5. Output assignment 9..16
	- 6. Output assignment 17..23
	- 7. Output assignment 24..32
	- 8. Command:
		- $0 =$ Change outputs
		- 1 = Insert position
		- 2 = Delete position
		- $3$  = Rebuild cam array  $+$  output enable
		- (Prog + Pos -> Curr.Prog + Curr.Pos)
		- 4 = Disable output

Parameters from the PLS: 1. Acknowledgement (see Note)

**Note: For programming reasons, the acknowledgement of the PLS is always 0. If an error occurs in the PLS during programming, this can be queried by GET\_STATUS.**